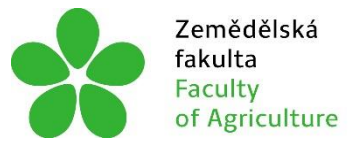

Zemědělská Jihočeská univerzita<br>fakulta v Českých Budějovicích<br>Faculty – University of South Bohemia<br>of Agriculture – in České Budějovice

# **JIHOČESKÁ UNIVERZITA V ČESKÝCH BUDĚJOVICÍCH ZEMĚDĚLSKÁ FAKULTA**

Katedra zemědělské, dopravní a manipulační techniky

# **Bakalářská práce**

# Přehled využití počítačových modelů pro simulaci utužení zemědělské půdy

Autor práce: Petr Kotouček, DiS

Vedoucí práce: Mgr. Tomáš Zoubek

České Budějovice 2021

## **Prohlášení**

Prohlašuji, že jsem autorem této kvalifikační práce a že jsem ji vypracoval(a) pouze s použitím pramenů a literatury uvedených v seznamu použitých zdrojů.

V Českých Budějovicích dne .................... ..........................................

Podpis

## **Abstrakt**

Tato bakalářská práce se zabývá typy simulačních softwarů, které mohou být využity pro zkoumání chování půdy pod zátěžím a popisuje průběh vytváření modelů a simulací. Úvodní kapitola je zaměřena na vlastní charakteristiku půdy. Následující kapitola poskytuje přehled vybraných softwarů, stručné definice jak fungují a způsobu jakým se s nimi pracuje. Obecně jsou zde rozčleněny do tří skupin. Programy s řešičem metody konečných prvků, aplikace s pseudo-kontinuálním Söhneho modelem a softwary na základě modelů s oddělenými částicemi jako je metoda diskrétních prvků.

**Klíčová slova:** Půda, Simulace, Zhutňování, Software, Metody

## **Abstract**

This bachelor thesis deals with types of simulation software which could be used to study the behavior of soil under load and describes the process of creating models and simulations. The introductory chapter focuses on the soil's characteristics. The following chapter provides an overview of selected software, brief definitions of how they work, and how to work with them. They are generally divided into three categories. Programs with the finite element method solver, applications with the pseudocontinuous Söhne model, and software based on separate particle models such as the discrete element method

**Keywords:** Soil, Simulations, Compaction, Software, Methods

## **Poděkování**

Tímto bych rád poděkoval svému vedoucímu bakalářské práce Mgr. Tomáši Zoubkovi za odborné vedení, cenné rady, ochotu a trpělivost při konzultacích i rychlou zpětnou vazbu s kterou mi pomohl vypracovat tuto bakalářskou práci.

# Obsah

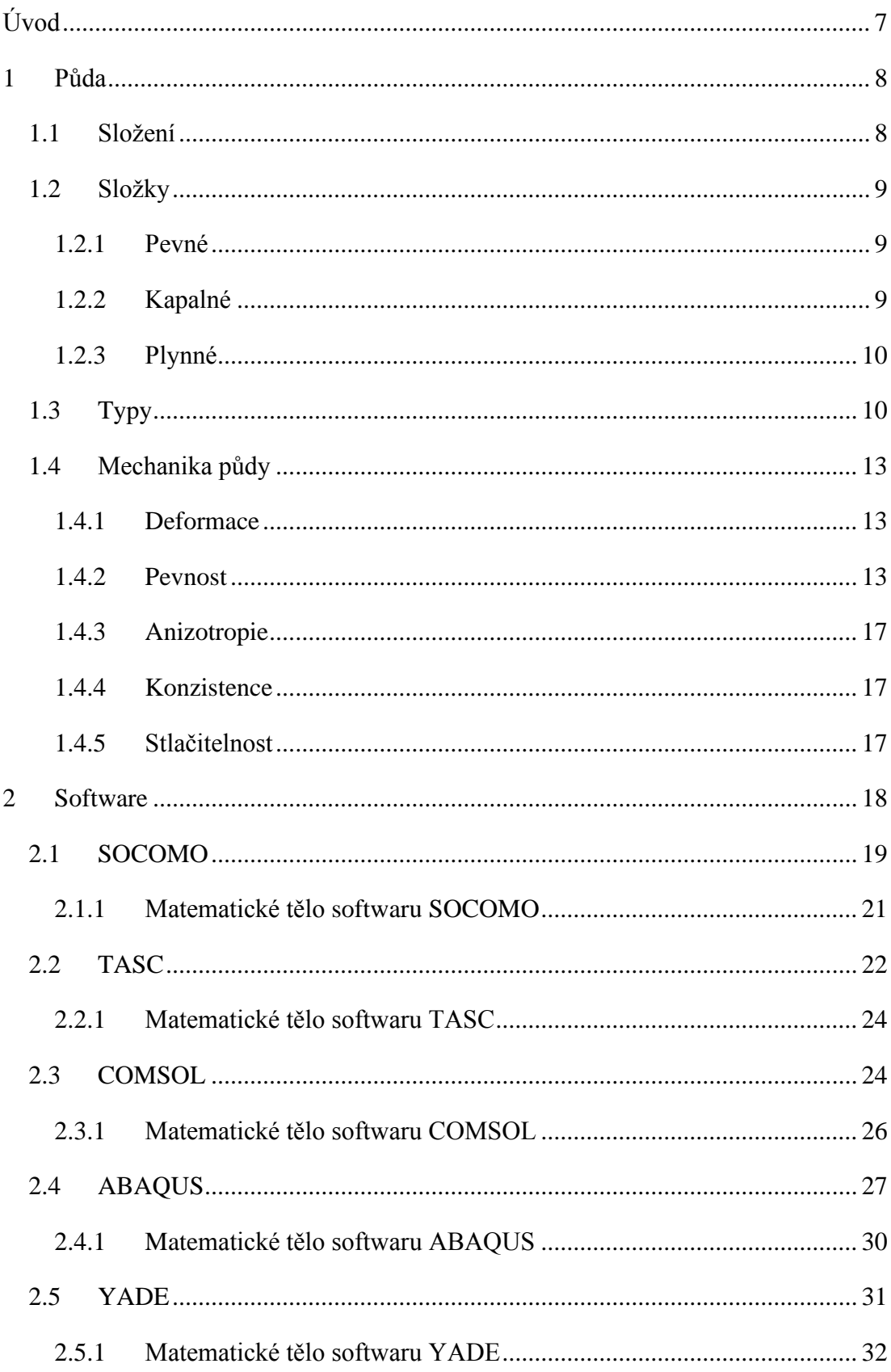

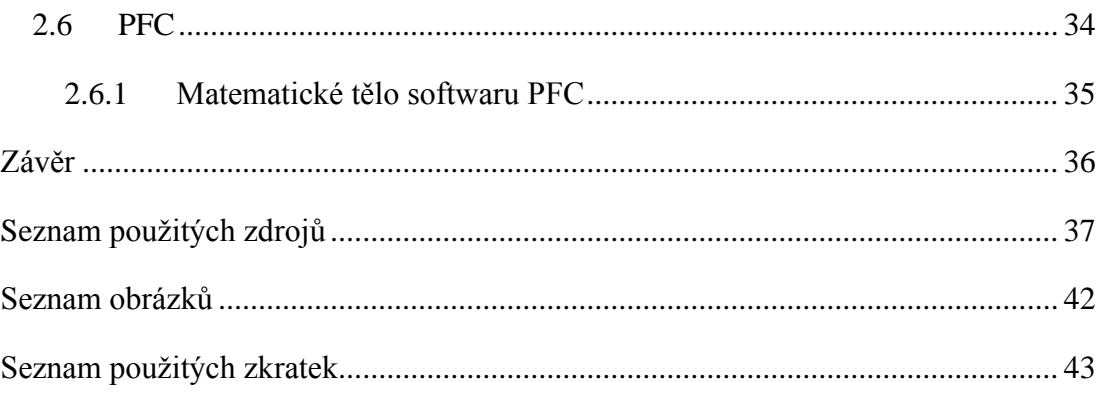

## <span id="page-6-0"></span>**Úvod**

Zhutňování půdy je přirozené, nebo umělé zpevnění v důsledku zvýšení objemové hmotnosti. Tento proces je ve stavebnictví velmi důležitý, protože zvyšuje únosnost podkladu. Ale v zemědělství zhutnění přináší spoustu negativ. Půdu s vyšší pevností hůře prorůstají kořeny. Nižší pórovitost znamená omezení infiltrace, proudění a zadržování vody v půdě. To zase zapříčiňuje vznik vodních ploch na povrchu. Voda která takto horizontálně obchází půdní matrici se společně s hnojivy může prasklinami snáze dostat do spodních vod. Zhutnění přetrvává celá desetiletí a porušení struktury má celkově výrazně negativní vliv na produkci. Pokud dojde k trvalému plastickému porušení podloží, je tento efekt nákladné odstranit, protože při běžné orbě se dostáváme do hloubky jen okolo 0,3 [m]. Z dlouhodobého hospodářského hlediska jde tedy o vážný problém. Možností jak tomuto problému předejít je minimalizovat zatížení a maximalizovat plochu na kterou se rozloží. Informaci do jaké míry přesně bude tato preventivní opatření nutné provést poskytuje počítačová simulace procesu.

Simulovat chování půdy ovšem přináší celou řadu dalších problémů. Hlavní důvody jsou dva. Prvním je, že potřebujeme množství vzorků k určení typických fyzikálních vlastností půdy zkoumané oblasti, narozdíl od analýzy např. normalizované ocelové tyče, která je víceméně homogenní v celé délce a má předepsané parametry. Druhým je, že díky svému složení, které zahrnuje jak minerální látky, plyny a vodu tak velké množství živých organismů, takže její vlastnosti se mění s aktuálními klimatickými podmínkami. Rozmanitost složek navíc způsobuje komplikace při snaze matematicky popsat takový systém. Druhy metod a přístupů k výpočetnímu řešení mechaniky půdy počítačovými programy obsahuje kapitola 2.

## <span id="page-7-0"></span>**1 Půda**

Samostatný přírodní útvar vzniklý přetvořením svrchní vrstvy zemské kůry. Obecně můžeme půdu definovat jako libovolnou trojrozměrnou část vyňatou z pedosféry (HORNÍK, 1982). Za pedosféru považujeme průnik litosféry, hydrosféry, biosféry a atmosféry, ve kterém je největší koncentrace vzájemných vztahů mezi nimi, čemuž také odpovídá složení půdy. (LAATSCH, SCHLICHTING, 1959).

## <span id="page-7-1"></span>**1.1 Složení**

Půda obsahuje složky ve všech skupenstvích, vztahy mezi nimi umožňují výměnu látek a energie. Složky které tvoří tento polydisperzní systém lze rozdělit podle velikosti částic na (HORNÍK, 1982):

- Hrubé disperze neboli disperziony  $(>10^{-7}$  [m])
- Koloidy neboli disperzoidy  $\left(\langle 10^{-7} [m] \, a \rangle 10^{-9} [m] \right)$
- Molekulární disperze neboli disperzidy  $\left(\frac{<10^{-9} \, \text{[m]}}{)}\right)$ .

Uvedené hranice velikosti jsou pomyslné, mají spíše orientační význam (vytvořené primárně k určení chování dané skupiny) a mohou se lišit dle literárního zdroje (Koloidy někde <10<sup>-6</sup>[m] a >10<sup>-9</sup>[m]). Do první skupiny spadá především pevný minerální podíl viditelný i pouhým okem (kameny, písek, jíl). Právě velikost částic společně s jejich poměrným zastoupením zásadně ovlivňují mechanické vlastnosti půdy. Udávají její texturu, která je jedním ze vstupních dat simulačních softwarů. Čím jsou částice menší, tím větší je jejich styčná plocha v daném objemu, a tedy i schopnost vázat na sebe molekuly vody či jiných látek spadajících do následujících dvou kategorií. Ty reagují spíše chemicky, patří sem půdní roztok (molekuly a ionty kyselin, zásad a solí rozpuštěných ve vodě) z něhož rostliny přijímají výživu (ŠARAPATKA, 2014).

### <span id="page-8-0"></span>**1.2 Složky**

Průměrné zastoupení složek v úrodné hlinité minerální půdě na procenta vztažená k objemu zobrazuje diagram na obr. 1. Jednotlivé složky můžeme odlišit na základě skupenství, ve kterém se za běžných teplot nacházejí (ŠIMEK, 2005).

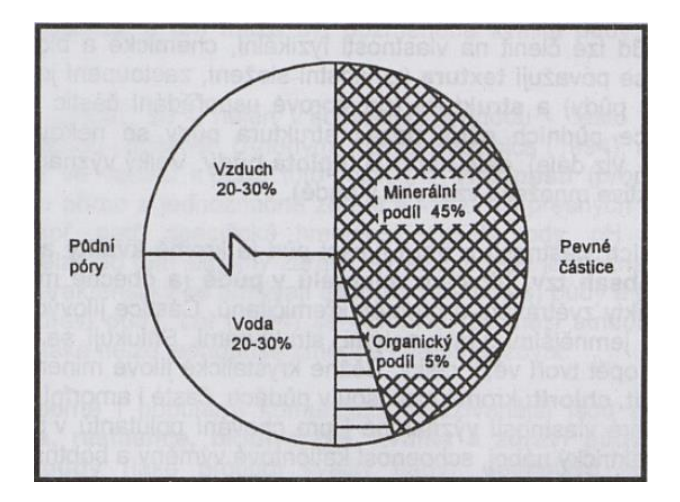

**Obrázek 1 Složky půdy, zdroj: Šimek (2005)**

#### <span id="page-8-1"></span>**1.2.1 Pevné**

Nerosty a organická hmota (s výjimkou např. rašelinišť představují minerály většinou 90 až 99 % hmotnosti půdy). Primární minerály, tzn. stejně staré jako matečná hornina ze které vykrystalizovaly, reprezentuje hlavně křemen  $SiO<sub>2</sub>$ , kalcit CaCO<sub>3</sub>, dolomit CaMg(CO3)2, apatit Ca5(PO4)3(F/Cl/OH), sádrovec CaSO4. Sekundární minerály jsou mladší a většinou hojnější. Vznikly metamorfózou nebo chemickým zvětráváním primárních. Do této skupiny se řadí půdní jíl tvořený miniaturními (do 2.10-6 [m], ale můžeme se setkat i s klasifikací do 10<sup>-5</sup> [m]) krystaly nejčastěji křemičitanů. Poměrný obsah jílu definuje, o jaký druh půdy se jedná (HORNÍK, 1982).

Organickou hmotu lze považovat za součást pevné složky. Je buď živá rostlinná (fytoedafon), živočišná (zooedafon), nebo neživá (humus). Seřazeno od nejčetnějších zastupuje organický podíl: lignin, bílkoviny, celulóza, tuky, vosky, hemicelulóza (FORTH, 1990).

#### <span id="page-8-2"></span>**1.2.2 Kapalné**

Kapalnou fázi půdy představuje roztok obsahující z 99 až 99,98 % molekuly vody. Ta, která neprosákne do podzemních vod je buď adsorbována na povrch pevných částic, nebo vázána adhezními silami v kapilárách. Voda ovlivňuje chemické procesy, umožňuje pohyb hmoty v půdě a zajišťuje výživu i vláhu rostlinám (pouze jedná-li se o kapilární vodu). Z hlediska rychlosti výměny složek v půdě je půdní roztok nejproměnlivější. Jeho množství a složení závisí na přítoku, odtoku, výparu, činnosti organismů, činnosti rostlin, složení a vlastnostech minerálního podílu (ŠIMEK, 2004).

Jeden metr krychlový neskeletnaté hlíny bohatý na humus a jíl může zadržet kolem 300 litrů vody. Pohyby vody v půdě popisují hydrické režimy. Konkrétně v ČR pozorujeme z hlediska hydrologie změny v těchto typech hydrických půdních režimů:

- Výparný (Proti směru gravitace, důležitou roli hraje výška hladiny podzemní vody a její kapilární oblasti)
- Nepromyvný (Ve směru gravitace, vody ze srážek je celoročně nedostatek)
- Periodicky promyvný (Ve směru gravitace, množství vody je podmíněno ročním obdobím, dostatek bývá pravidelně z jara při tání sněhu)
- Promyvný (Ve směru gravitace, vody ze srážek je celoročně dostatek)

Půdní režimy lze třídit váhou vztahu k prostředí na intrapedické (vázané na vlastní pedogenezi) či intersférické (vázané na reakce mezi jednotlivými zemskými sférami) (REJŠEK, VÁCHA 2018).

## <span id="page-9-0"></span>**1.2.3 Plynné**

Póry, ve kterých se nenachází voda vyplňuje půdní vzduch. Pochází původem z atmosféry, což se odráží i na jeho složení s tím rozdílem, že je díky "dýchání" půdních organismů chudší na kyslík  $O_2$  a bohatší na oxid uhličitý  $CO_2$  (až desetinásobně) (HORNÍK, 1982). Navíc má oproti atmosférickému vyšší relativní vlhkost (93 až 100 % nasycené vodní páry). V závislosti na chemických či biochemických reakcích v daném místě může obsahovat methan CH<sub>4</sub> i jiné uhlovodíky např. C<sub>2</sub>H<sub>4</sub>, dusík N<sub>2</sub>, oxid dusný N<sub>2</sub>O, oxid siřičitý SO<sub>2</sub>, sulfan H<sub>2</sub>S atd. Koncentrace vzácných plynů je prakticky stejná jako v atmosféře. Výraznější kolísání nastává u plynů hůře rozpustných ve vodě  $O_2$ ,  $N_2$  a stabilnější bývá podíl  $CO_2$ , protože ten se na vodu snadněji váže (ŠIMEK, 2005).

## <span id="page-9-1"></span>**1.3 Typy**

Taxonomie půd je rozdílná u většiny vyspělejších zemí. Nejrozšířenější je mezinárodní (WRB) a americký systém (Soil Taxonomy, 2010). V ČR máme platný relativně vyspělý klasifikační systém s pevnou hierarchičností a možností převodu do mezinárodních systémů. Definuje dle pedogeneze, hydrických a termických režimů 15 referenčních tříd (REJŠEK, VÁCHA 2018):

- Leptosoly (mělké, skeletnaté, zpevněné, nízký podíl jemných částic, vyšší podíl organické hmoty)
- Regosoly (nově vznikající, mělké, sypké, vyšší podíl organické hmoty)
- Fluvisoly (vysoký podíl organické hmoty která ale vznikla jinde)
- Vertisoly (vysoký podíl jílu i organické hmoty, bobtnají a tvoří trhliny dle přítomnosti vody, velká objemová hmotnost)
- Černosoly (hluboký A horizont, velmi úrodné)
- Andosoly (ve vulkanických oblastech kyselých hornin, obsahují volný Al, hluboký A horizont, malá objemová hmotnost, v ČR vzácně)
- Luvisoly (vysoký podíl prachu, jemného písku a jílu který se v nich přesouvá směrem dolů)
- Kambisoly (staré, převládá zvětrávání, bohaté na Fe, vytváří jeho oxidy, přirozeně kyselejší)
- Podzosoly (vytvářené mohutným přesunem materiálu, ochuzené vrchní horizonty překryté organogenními vrstvami)
- Stagnosoly (ochuzelé, vytvářeny srážkovou vodou na nepropustném podloží, na povrchu vznik rašelinišť)
- Glejsoly (vytvářené podzemní vodou, šedá barva, na povrchu vznik rašelinišť)
- Salisoly (elektricky nejvodivější, v povrchových vrstvách sírany, chloridy, uhličitany)
- Natrisoly (vznikají ze salisolů, akumulace solí pod povrchem, obsahují Na, slupkovitá struktura)
- Organosoly (rašeliniště, voda z podzemí i srážek přítomna dlouhodobě, vznikají převlhčelé T horizonty, tvoří se na horských sedlech)
- Antroposoly (vytvořené člověkem, např. skrývky, skládky, deponia)

Referenční třídy se dál člení na 26 půdních typů:

- Litozem
- Ranker
- Rendzina
- Pararendzina
- Regozem
- Fluvizem
- Koluvizem
- **Smonice**
- Černozem
- Černice
- Šedozem
- Hnědozem
- Luvizem
- Kambizem
- Pelozem
- Andozem
- Kryptopodzol
- Podzol
- Pseudoglej
- Stagnoglej
- Glej
- Solončak
- Slanec
- Organozem
- Kultizem
- Antrozem

Typy lze ještě třídit na subtypy, kterých dnes známe více než 100 (REJŠEK, VÁCHA 2018).

Z pohledu půdoznalce bývá klíčové, odkud v terénu daného horizontu odebrat reprezentativní vzorek. Exaktní postup, jak se vzorky pracovat, by vydal na samostatnou práci a je vždy nutné ho předem konzultovat s pedologickou laboratoří.

## <span id="page-12-0"></span>**1.4 Mechanika půdy**

### <span id="page-12-1"></span>**1.4.1 Deformace**

V přírodní půdě lze pozorovat několik typů deformací. Jmenovitě: plastické, viskózní, elastické a viskózně elastické schematicky znázorněné na obr. 2. Rovněž probíhá i viskózní plastická deformace neboli proudění, ale to se většinou omezuje pouze na nejsvrchnější část půdy (TRAUTNER, 2003).

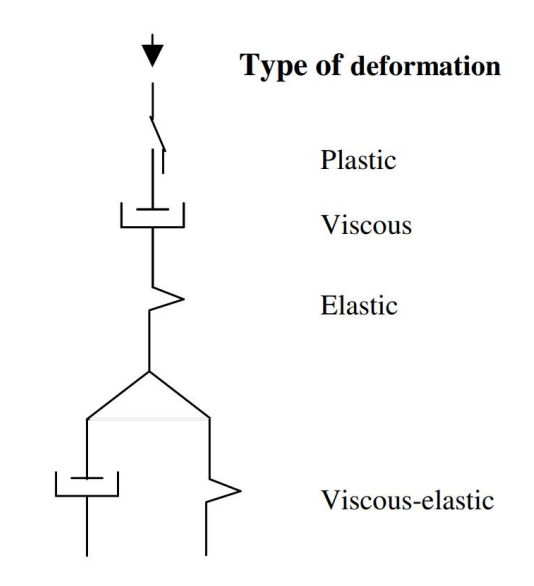

**Obrázek 2 Druhy možných deformací v půdě, zdroj: Trautner, A. (2003)**

Nevratná deformace vede ke zhutnění půdy, nebo smyku, popř. kombinace obojího. Zhutnění je definováno jako nárůst objemové hmotnosti půdy, která se zvyšuje se snižováním pórovitost půdy, zatímco střih půdy nemusí nutně snižovat pórovitost, ale může místo toho zničit kontinuitu makropórů. Schopnost půdy odolávat nevratné deformaci během zatěžování je definována jako pevnost půdy (HORN, 1988).

## <span id="page-12-2"></span>**1.4.2 Pevnost**

Mluví-li se o půdě, označuje tento termín obvykle smykovou pevnost *τ* danou Coulombem (rov. 4), která představuje hlavní zdroj pevnosti dané zeminy. K porušení smykem dochází, pokud je smykové napětí větší než mobilizovaný odpor ve smyku. Poloha smykové plochy je dána stavem napjatosti uvnitř půdy (LAMBOJ, ŠTĚPÁNEK, 2004).

Pevnost půdy je dynamická vlastnost, protože se mění při zatížení a deformaci půdy (GILL, BERG, 1967). Pevnost je ovlivňována několika faktory, jako je struktura, textura, obsah organických látek a zejména obsah vody a vodní potenciál půdy (HORN, 1988).

Bylo navrženo několik metod pro určení míry smykové pevnosti půdy. Při zkoušce v krabicovém přístroji dle ČSN 72 1030 je vzorek uložen do čtvercových krabic (60 na 60 [mm] s výškou 40 [mm]) a zatížen svislou konsolidační silou *N* (ta vytváří jisté normálové napětí). Po konsolidaci se vzorek střihne v určené rovině mezi krabicemi zatížením jedné z krabic z boku narůstající smykovou silou *T*. Ke střihu dochází, jakmile je úhel výslednice svislé a smykové síly větší či roven úhlu vnitřního tření zeminy *φ*. Tímto způsobem se dále zjistí normálová kontraktance i dilatance závislé na napětí σ, smykové posunutí a smykové napětí τ. Zkoušku probíhá pomalu (kvůli eliminaci pórového tlaku) alespoň čtyřikrát na zpravidla odvodněných, konsolidovaných vzorcích (typ CID, CAD) pro různá normálová napětí. Schéma přístroje ukazuje obr. 3 (WEIGLOVÁ, 2005).

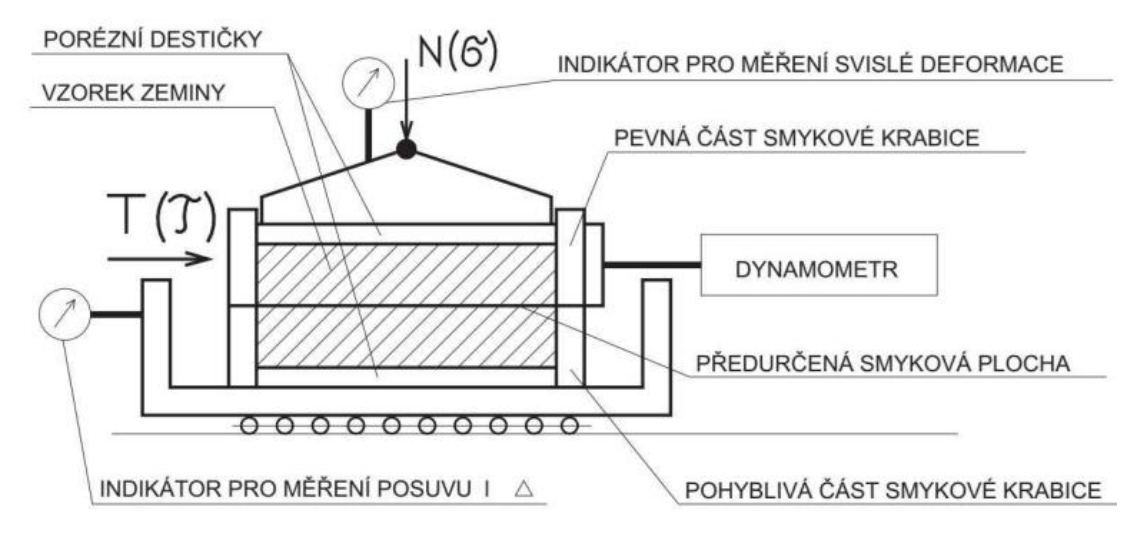

**Obrázek 3 Schéma krabicové smykové zkoušky, zdroj: Weiglová, K. (2005)**

Další ze smykových zkoušek je prováděna v triaxiálním přístroji dle ČSN 72 1031 kde je válcový vzorek (o průměru 1,5 [″], tj. 38 [mm] a výškou 76 [mm]) zatěžovaný konstantním všesměrovým komorovým tlakem  $\sigma_{min}$  a narůstajícím svislým napětím  $\sigma_{max} - \sigma_{min}$  v ose tzv. deviátorem. Takto je vzorek namáhán až do porušení. Napjatost zde reprezentuje rotační elipsoid napjatosti pro zjednodušení nahrazovaný elipsou napjatosti definovanou extrémními napjatostmi  $\sigma_{max}$  a  $\sigma_{min}$ . K porušení smykem dochází na kluzné ploše jenž svírá s rovinou napětí  $\sigma_{max}$  úhel α. Podobně jako u krabicové zkoušky dojde ke střihu na ploše u které úhel odklonu β výsledného napětí dosáhne úhlu *φ* s tím rozdílem, že zde tato rovina není předem určena konstrukcí měřícího přístroje. Výpočty pružnosti z úhlu α pak zjistíme celkové tangenciální a normálové napětí. Schéma zkoušky triaxiálním přístrojem zobrazuje obr. 4 (LAMBOJ, ŠTĚPÁNEK, 2004).

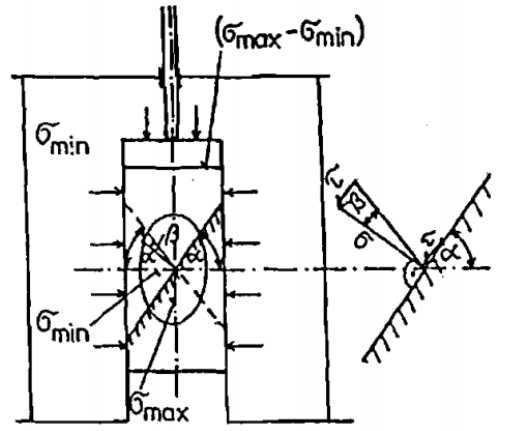

**Obrázek 4 Schéma triaxiální zkoušky, zdroj: Lamboj, L. a Štěpánek, Z. (2004)**

Stanovení překompresního napětí (někdy také zvané jako předtlakové napětí, nebo překonsolidační tlak) je založeno na poměru napětí a deformace půdy během stlačování. Tento vztah je vidět na grafu obr. 5. Vynesením poměru pórů *e* (osa *y*), nebo jiné vlastnosti půdy související se zmenšením jejího objemu proti logaritmu normálového napětí (osa *x*). Rozsah napětí, kde se půda chová plasticky, je graficky vyobrazen panenskou kompresní linií *I* (CASAGRANDE, 1936). Podle jeho teorie, pokud byla půda vystavena zhutnění, opětovné zatížení půdy menším napětím bude mít za následek relativně malou a do značné míry obnovitelnou deformaci

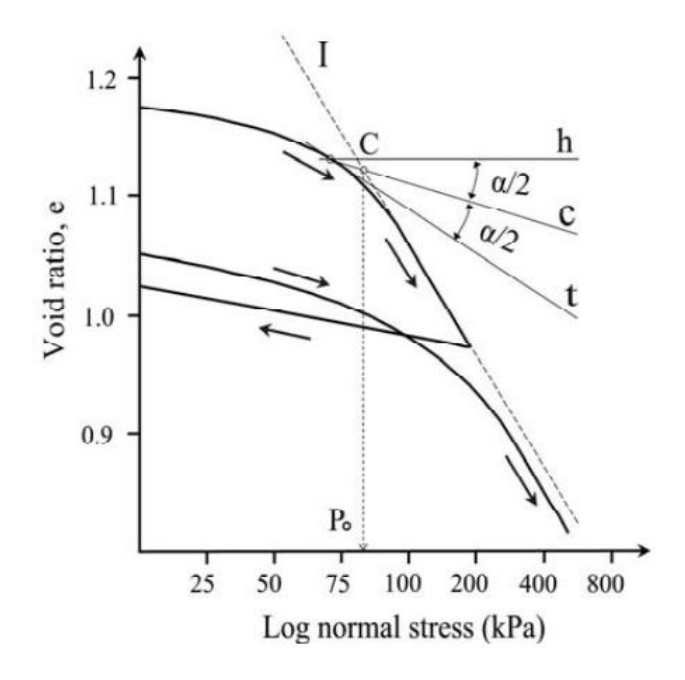

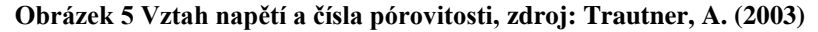

(LEBERT, HORN, 1991). Pokud se použije napětí větší než předchozí maximální napětí, půda se zhutní podél panenské kompresní linie *I*. Překompresní napětí může být určeno metodou navrženou Casagrandem (1936) jako napětí *P<sup>o</sup>* odpovídající průsečíku *C* panenské kompresní linie *I* a přímky *c*.

Simulační počítačové programy pracující na bázi Distinct element method (DnEM) umožňují uvažovat nelineární vztahy mezi napětím, pružným i plastickým přetažením ve stejném procesu. Také jsou schopny zahrnout viskózní, nebo viskózně elastické působení i účinky setrvačnosti během deformace (ULLIDTZ, 1998).

V soudržných půdách působí ve prospěch smykové pevnosti jak koheze, tak vnitřní tření mezi zrny charakterizované úhlem *φ*. U nesoudržných může existovat "nepravá" soudržnost vyvolaná kapilárními silami, ale jinak jejich smyková pevnost závisí pouze na úhlu vnitřního tření *φ*. Ke grafickému znázornění napjatosti se užívá Mohrovy kružnice (resp. půlkružnice) viz obr. 6 (WEIGLOVÁ, 2005).

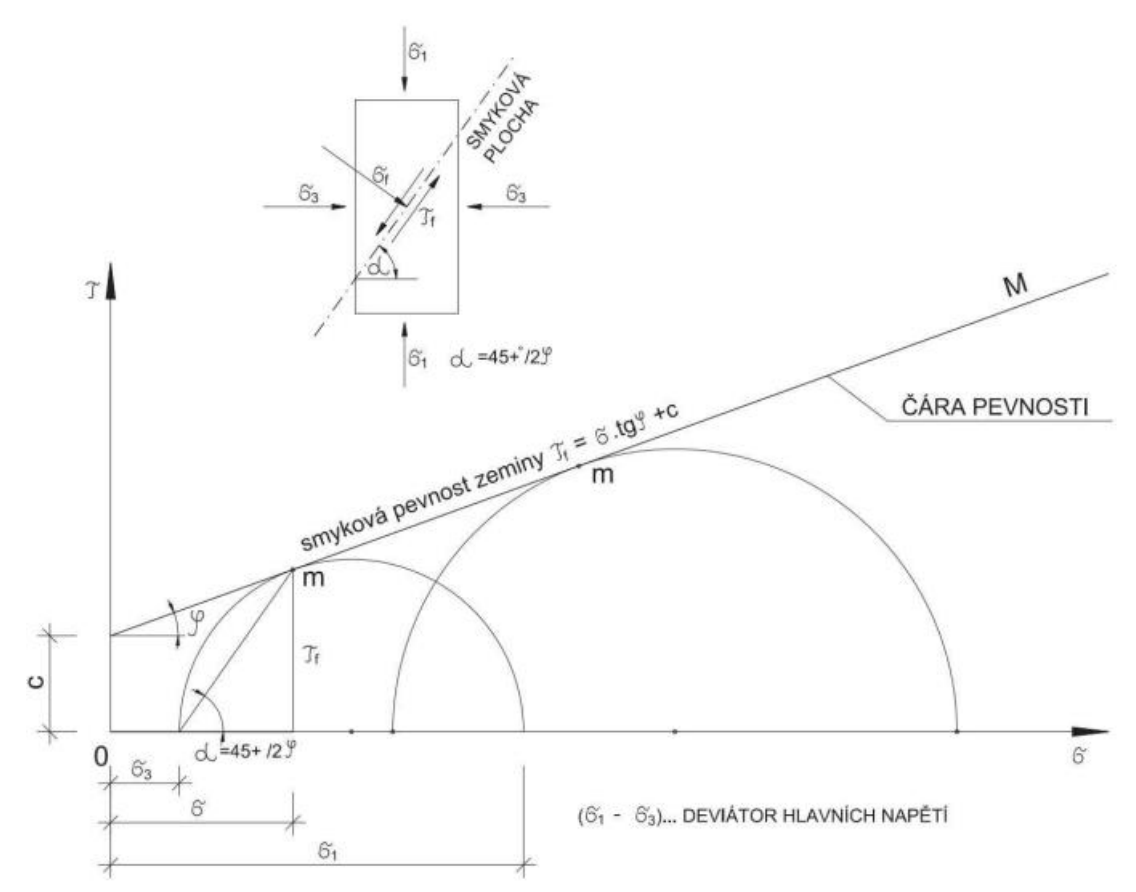

**Obrázek 6 Mohrova kružnice, zdroj: Weiglová, K. (2005)**

#### <span id="page-16-0"></span>**1.4.3 Anizotropie**

Přirozeně půda obvykle není izotropní. Liší se nejčastěji chování ve vodorovném a svislém směru. V závislosti na různých vlastnostech, např. struktuře, textuře, složení a skladbě vrstev v půdním profilu je zemina anizotropní. Poměr anizotropie *n* označuje číslo vyjádřené modulem přetvárnosti ve vodorovném směru ku modulu přetvárnosti ve svislém směru. Největší míru anizotropie (*n* až 3) vykazují překonsolidované, tj. "usazené" jíly. Naopak u písků bývá  $n < 1$ , z toho vyplývá, že při působení zatěžující síly u nich bude napětí pod zátěží větší než pro izotropní půdu. Přestože je známo, že šíření napětí závisí více na poměru *n* než na Poissonově čísle (LAMBOJ, ŠTĚPÁ-NEK, 2004), při počítačovém modelování zhutnění ornice se tato její vlastnost obvykle zanedbává, protože to nehraje příliš důležitou roli dokud *n* nedosahuje krajních hodnot (TRAUTNER, 2003).

#### <span id="page-16-1"></span>**1.4.4 Konzistence**

Konzistenci půdy udávají dva hlavní faktory, celkový poměr vody a způsob jakým je vázána. Které vazebné síly na molekuly vody budou působit určuje množství minerální složky s nejmenší zrnitostí, tj. jílu. Z toho plyne i fakt, že zeminy mohou mít různou konzistenci i při stejné míře vlhkosti. Limity konzistence pro danou půdu na základě obsahu vlhkosti mohou být užitečné k předpovědi chování půdy během zatěžování při daném obsahu vody v půdě. Atterbergovi meze vyjadřují stav konzistence půdy ve vztahu k obsahu půdní vlhkosti (TRAUTNER, 2003). Mez smrštitelnosti (mezi tvrdým a pevným stavem) lze definovat jako obsah vlhkosti, při kterém změna obsahu půdní vody již není úměrná změně objemu. Meze plasticity (mezi pevným a plastickým stavem) a tekutosti (mezi plastickým a tekutým stavem) lze zjistit standardizovanými laboratorními testy. Jejich rozdíl nazýváme indexem plasticity, který vyjadřuje rozsah vlhkosti při němž je zemina plastická. Přechod z jedné konzistenční meze do druhé nastává vždy při stejné vlhkosti (HORN, 1988).

#### <span id="page-16-2"></span>**1.4.5 Stlačitelnost**

Je charakterizována edometrickým modulem přetvárnosti při jednoosé deformaci pro případy kde se půda vlivem zatížení nemůže přesouvat do stran. Tyto podmínky jsou napodobovány na přístroji zvaném edometr, který má shora porézní desky a z boků pevný prstenec čímž zamezuje bočnímu přetvoření (LAMBOJ, ŠTĚPÁNEK, 2004).

## <span id="page-17-0"></span>**2 Software**

Zde uvedu přehled jen vybraných počítačových simulačních softwarů. Existuje jich celá řada. Já záměrně vybíral takové, aby se co nejvíce lišila podstata principů na kterých fungují. Uvádím vždy dva softwary od každé metody. První kategorií jsou analytické modely, druhou jsou numerické metody dělící se na systémy předpokládající kontinuum (Eulerovské), nebo nespojitý materiál (Lagrangeovské).

V literatuře bylo navrženo několik přístupů k výpočtu únosnosti půdy a rozložení zemního napětí vyvolaného vnějším zatížením. Predikce přenosu napětí v zemědělské půdní mechanice a geotechnickém inženýrství se běžně provádí analytickým modelem navrženým Söhnem dle Boussinesqovy formulace napětí uvedené v rovnici 1 pro bod v půdě se souřadnicemi *x*, *y*, *z* (ALAOUI, DISERENS, 2018). Tento francouzský fyzik vycházel z podmínek rovnováhy ve složkách posunu. Vyřešením deformace poloprostoru pak mohl odvodit jeho napjatost. Z napětí  $\sigma$ <sub>z</sub> vzniklého působením osamělé síly *P* v obecném bodě následně vycházejí další prostorové úlohy (ŠKO-PEK, 1990). Dalšími softwary na tomto principu jsou např. SoilFlex, Terranimo, Boussinesq.

$$
\sigma_z = \frac{3P}{2\pi} \cdot \frac{Z^3}{r^5} \tag{1}
$$

Kde  $\sigma_z$  je svislé napětí v půdě v hloubce *Z* [Pa], *P* je síla bodového zatížení na povrchu [N], *r* je vzdálenost mezi bodem a bodovým zatížením *P* [m], *Z* je hloubka od povrchu k bodu [m].

Naprostá většina simulačních programů (zaměřených nejen na mechaniku půdy) pracuje na bázi metody konečných prvků. Ta je detailněji popsána v kapitole 2.3.1. Výhodou této numerické metody je, že umožňuje řešit problémy (napětí, deformací, frekvencí, elektromagnetismu, výměny tepla či proudění tekutin) na tělesech složitého tvaru (oproti analytickým metodám), ale za cenu toho, že výsledkem jsou hodnoty v bodech místo vzájemných závislostí proměnných. Z toho vyplývá i fakt, že v případě jakýchkoli změn vstupních parametrů (ať už jde o topologii sítě, geometrie modelu či nějakého vnějšího fyzikálního vlivu), musíme provádět celou simulaci nanovo. Plný potenciál metody se otevřel s příchodem výkonné výpočetní techniky, protože cyklus s funkcemi v těle programu může být opakován velmi rychle teoreticky donekonečna. Takže to jediné, co je pro tento způsob řešení limitující, je čas a výkon počítače (ZIELI, 1992). Kromě zde uvedených spadá do této skupiny např. PLAXIS, MSC Nastran, ANSYS a mnoho dalších.

Poslední z popsaných skupin jsou softwary postavené na výpočtech chování mnoha samostatných oddělitelných (diskrétních) elementů. Diskontinuální médium se od kontinuálního odlišuje existencí kontaktů nebo rozhraní mezi diskrétními elementy, které tvoří systém. Diskontinuální metody lze kategorizovat jak podle toho, jak představují kontakty, tak podle toho, jak reprezentují diskrétní elementy v numerické formulaci. Pro každý z nich v každém časovém kroku simulace se opakuje cyklus s operacemi: stanovení časového kroku, výpočet dle zákona pohybu, přechod na další časový krok, detekce kontaktu, aplikace pravidel pro silové posunutí (DAMJANAC, CUNDALL, 2016). Hlavními nevýhodami oproti Eulerovsky popsaným modelům je vyšší náročnost na výpočet a obtížné ověření správnosti výsledků (Abaqus.edu, 2008). Více metody rozvádí kapitoly 2.5.1. a 2.6.1. Jako příklad podobně fungujících softwarů lze uvést např. LIGGGHTS, Newton, Rocky.

## <span id="page-18-0"></span>**2.1 SOCOMO**

Relativně starý Soil compaction model, zkráceně SOCOMO byl vyvinut Van den Akkerem (1988) přímo pro zemědělský výzkum k predikci zhutnění podloží. Má poměrně jednoduché uživatelské rozhraní a vyžaduje jen malé množství vstupních dat, obr. 7 znázorňuje input (MARX, 2006).

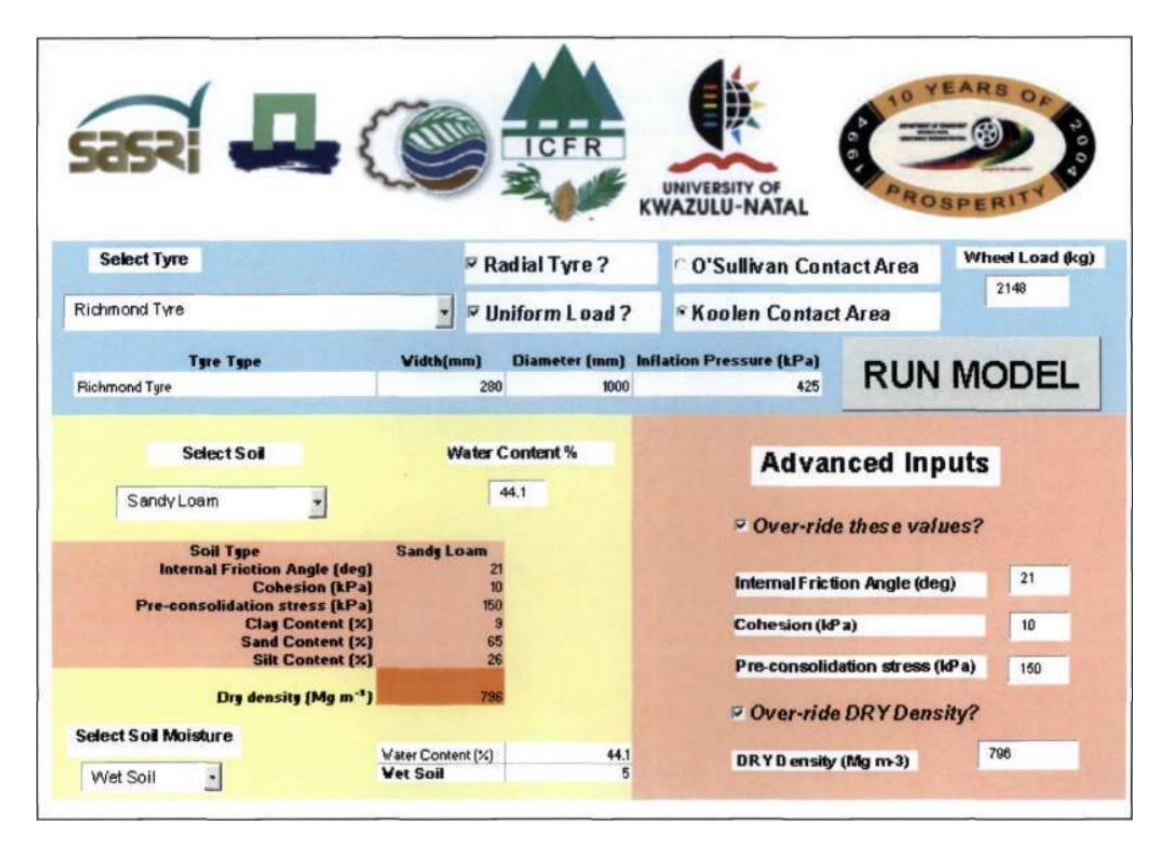

**Obrázek 7 SOCOMO rozhraní pro input, zdroj: Marx, B. J. (2006)**

Modely geometrie se v něm nevytváří, pouze zapíšeme input. Výsledné grafické vyobrazení ukazuje obr. 8. Softwarově se jedná o aplikaci MS Excel (původně vydaný už na MS-DOS, později aktualizován). Výsledkem výpočtu je napětí příslušící dané hloubce (MARX, 2006). V podstatě je jeho funkcí spočítat, kdy dojde k přetížení podloží z dat:

- Rozměry a profil pneumatiky, hustící tlak
- Konfigurace kol na nápravě a rozteč (jednoduchá, dvojitá, trojitá)
- Zatížení kola
- Typ výpočtu kontaktu mezi zemí a pneumatikou
- Fyzikální parametry půdy (předtlakové napětí, objemová hmotnost, soudržnost, úhel vnitřního tření)

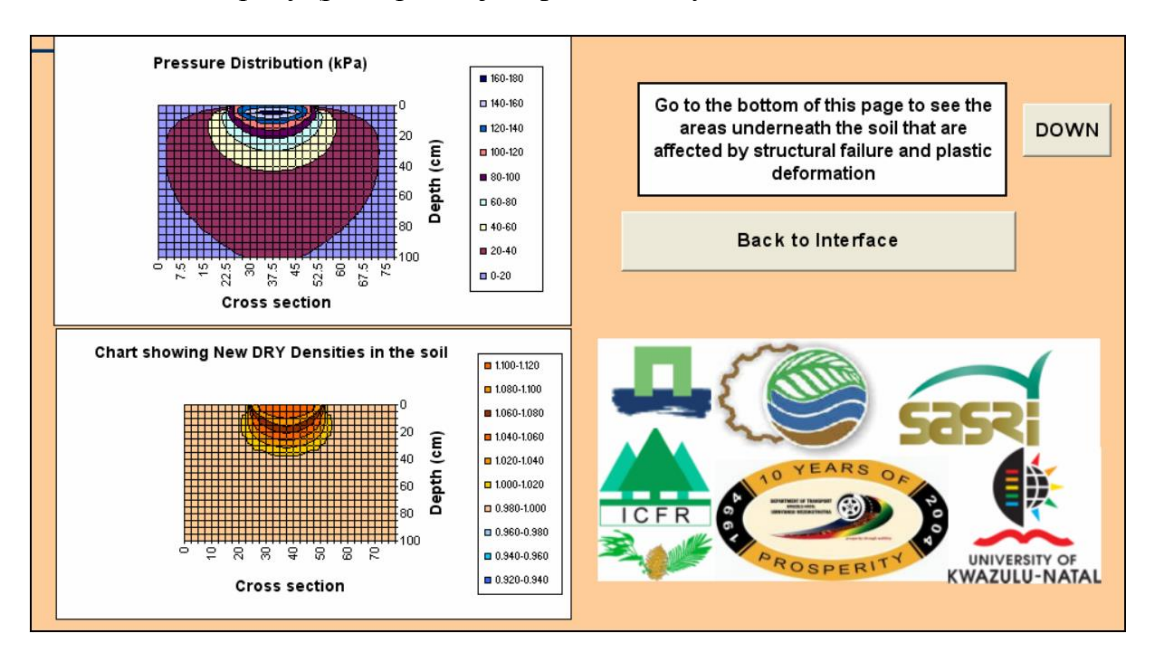

• Složení půdy (podíl písku, jílu, prachu, vody)

**Obrázek 8 Výsledky výpočtu napětí v SOCOMO, zdroj: Marx, B. J. (2006)**

Jde o pseudoanalytický model fungující na principech půdní mechaniky navržený Söhnem (1958), dle analytických rovnic pro přenos vertikálního napětí vytvořených Boussinesqem (1885) a adaptovaných Fröhlichem (1934) (VAN DEN AK-KER, 2004). Nevýhody jsou, že software neuvažuje prokluz kol, jehož důsledek může ke zhutnění výrazně přispět. Také předpokládá homogenitu vzorku, proto nemohou být simulovány půdy s profilem o větším počtu vrstev (PLOUFFE et al, 1994).

#### <span id="page-20-0"></span>**2.1.1 Matematické tělo softwaru SOCOMO**

Z Boussine qovy teorie odvozené svislé napětí  $\sigma$ z v bodě v polo-nekonečném médiu od koncentrovaného napětí N. Fröhlich navrhl koncentrační faktor μ pro zohlednění vlivu měnící se počáteční síly půdy a působení obsahu vody v půdě. Söhne stanovil hodnoty *μ* = 4 pro tvrdé či vyschlé půdy, *μ* = 5 pro běžné půdy, *μ* = 6 pro měkké či vlhké půdy. Koncentrační faktor nepředstavuje fyzikální vlastnost jako takovou, ale je spíše empirickým korekčním číslem, které vyjadřuje míru šíření napětí od svislé střední osy aplikovaného povrchového zatížení v závislosti na vlhkosti či typu půdy (VAN DEN AK-KER, 2004). Zjednodušeně lze říct, že čím plastičtější půda, tím více bude napětí soustředěno kolem svislé střední osy a bude se tak šířit spíše do hloubky než do stran. Protože reálně pneumatiky přenášejí zatížení spíše na plochu než na bod, rozdělil Söhne zatížení na více bodů plochy na níž se síla rovnoměrně rozloží, jak znázorňuje obr. 9. Celkové vertikální napětí je pak součtem všech bodových zatížení. Úprava zajistila, že Boussineqovu upravenou rovnici 2 šlo pro tento účel prakticky využít (PLOUFFE et al, 1994).

$$
\sigma_z = \frac{\mu N}{2\pi R^2} \left(\frac{Z}{R}\right)^{\mu} \tag{2}
$$

Kde σ<sub>z</sub> je vertikální napětí v půdě v hloubce *Z* [kPa], μ je koncentrační faktor [-], *N* je síla bodového zatížení na povrchu [kN], *R* je vzdálenost mezi bodem a zatížením *N* [m], *Z* je hloubka od povrchu k bodu [m] (PLOUFFE et al, 1994).

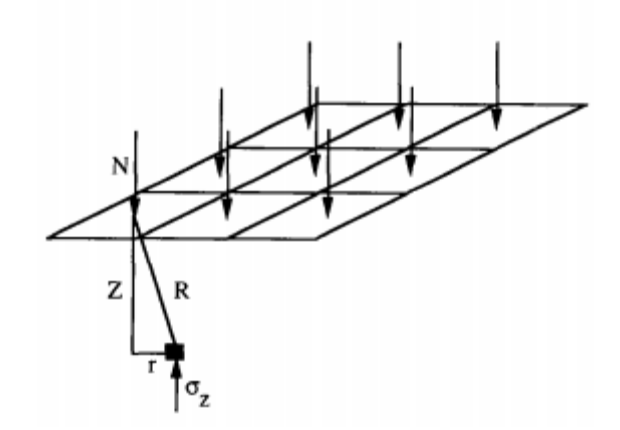

**Obrázek 9 Rozložení svislého napětí, zdroj: Plouffe, C. et al. (1994)**

### <span id="page-21-0"></span>**2.2 TASC**

Celým názvem tyres/tracks and soil compaction vychází z principů SOCOMO. Jde o nástroj nacházející uplatnění především při plánování v zemědělské či lesnické praxi. Softwarově se jedná o Excelovou aplikaci. Sestává z pěti modulů, které můžeme vidět na obr. 10. První posuzuje rizika vážného poškození půdy zhutněním dle jejích vlastností a zátěže strojem. Vyhodnocení je založeno na koncepci šíření tlaku vůči předtlakovému napětí. Druhý modul simuluje křivku tažné síly i skluzu a poskytuje také hranici, po jejímž překročení dojde k selhání vrchní vrstvy. Hodnocení rizika selhání půdy je založeno na poměru smykového namáhání ke konceptu pevnosti půdy. Trakci a spotřebu paliva lze určit pro různé půdní podmínky, druhy traktorů a nástrojů k orbě. Třetí modul počítá podíl projetých oblastí s rozdělením na jedno nebo více přejetí. Čtvrtý modul poskytuje přístup k technickým údajům o více než 1270 zemědělských i lesnických pneumatikách. Pátý modul se týká bezpečnosti silničního provozu. Poskytuje informace o maximálním povoleném zatížení s ohledem na typ pneumatiky, hustící tlak a rychlost. (DISERENS, et al., 2014).

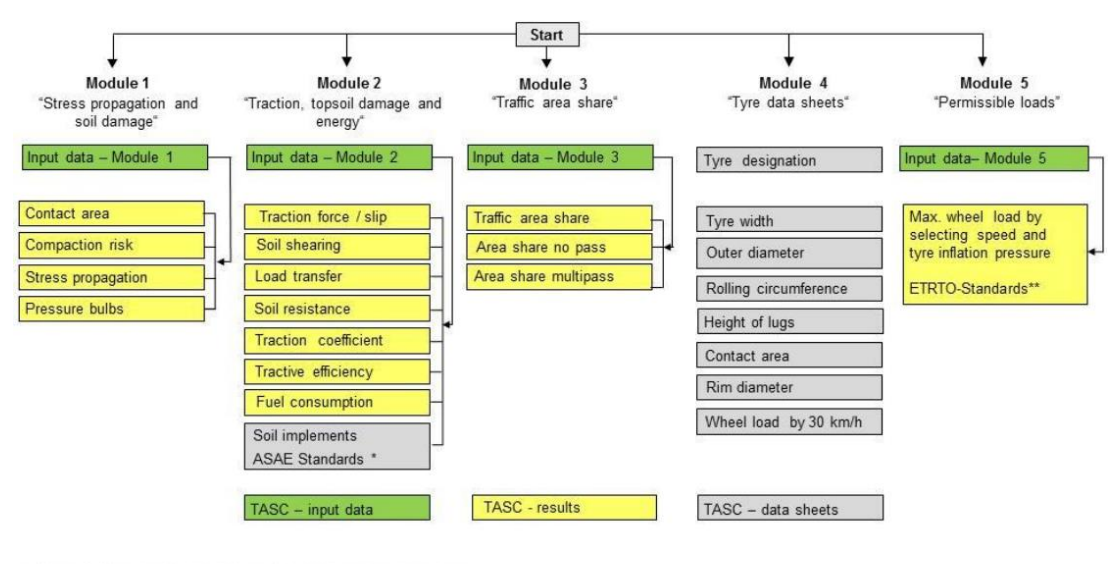

\*ASAE: American Society of Agricultural Engineers (ASAE, 2011)<br>\*\*ETRTO: The European Tyre and Rim Technical Organisation

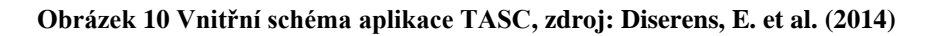

Modely v TASCu není třeba vytvářet, musíme pouze zadat vstupní data:

- Půdní druh (také nazývaný jako velikost částic nebo textura)
- Tvrdost vrchní vrstvy (ve 3 kategoriích pevné, polopevné, měkké)
- Vlhkost půdy (poměrný obsah vody ve vzorku)
- Hloubku orby (limitní pro regeneraci opětovným nakypřením)
- Rozměry pneumatiky (průměr, výška, šířka. Lze dohledat ve 4. modulu)
- Tlak v pneumatice
- Zatížení kola (dle hmotnosti stroje i nástrojů, které nejsou v kontaktu se zemí)

Uživatelské rozhraní s výsledky studie jsou na obr. 11. Simulace vlevo ukazuje vztah tlakového napětí (osa *x*) k hloubce (osa *y*), simulace vpravo prokluz (osa *x*) k trakci (osa *y*). Barevné čáry reprezentují jednotlivé stroje (GUIMARAES, et al., 2019).

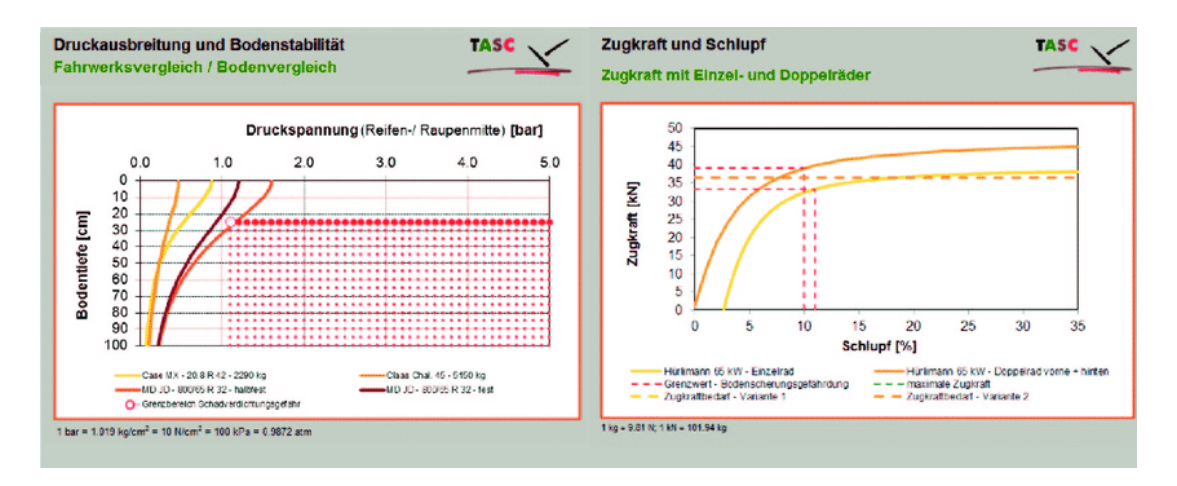

**Obrázek 11 Uživatelské rozhraní TASC output, zdroj: Diserens, E. et al. (2014)**

TASC lze použít konkrétně pro výpočet kontaktní plochy pneumatiky, tlaku a šíření napětí v půdě, předpovídat poškození a hloubku zhutnění zemědělských i lesních půd. Určit minimální rychlost prokluzu, posoudit tažnou sílu podle zapřaženého nástroje, odpovídající spotřebu paliva, zaznamenat projeté oblasti, doporučit vhodné pneumatiky nebo ráfky, zvolit vhodný tlak v pneumatikách, zatížení kol a rychlost jízdy. Verze V3.0 zatím není schopna posoudit riziko pro organické půdy, počítat skluz, trakci nebo energii pro pásová vozidla. (Researchgate.net, 2013).

#### <span id="page-23-0"></span>**2.2.1 Matematické tělo softwaru TASC**

Riziko vážného poškození podloží simulované prvním modulem TASC vychází rovněž z Boussineqovy teorie, ale oproti SOCOMO má rovnice 3 v jádru programu odlišný tvar (GUIMARAES, et al., 2019). K poškození dojde, jakmile je tlakové napětí závislé na kontaktní ploše pneumatiky a zatěžující síle větší než předtlakové napětí, odpor půdy daný tvrdostí vrchní vrstvy a texturou.

$$
\sigma_z = \frac{2q\sigma_m}{\pi} \left[ arctan \cdot \frac{ab}{Rz} + \frac{abz}{R} \left( \frac{1}{a^2 + z^2} + \frac{1}{b^2 + z^2} \right) \right]
$$
(3)

Kde  $\sigma_z$  je vertikální napětí v půdě v hloubce z [kPa],  $\sigma_m$  je střední kontaktní tlak [kPa], *q* je koncentrační faktor závislý na tvrdosti vrchní vrstvy [-], a je vodorovná souřadnice kontaktní plochy ve směru osy *x* [m], *b* je vodorovná souřadnice kontaktní plochy ve směru osy y [m], R je poloměr o velikosti  $\sqrt{a^2 + b^2 + z^2}$  [m], z je hloubka od povrchu k bodu [m] (DISERENS, et al., 2014).

Druhý modul nabízí mimo jiné možnost výpočtu rizika poškození vrchních vrstev zeminy popsanou následující rovnicí 4. Protože se pevnost ve smyku *τ* zvyšuje s rostoucím tlakovým napětím *σ*, je to funkce tlakového napětí, soudržnosti půdy a úhlu vnitřního tření *φ* podle Mohr-Coulomba (DISERENS, et al., 2014).

$$
\tau = (c + \sigma \tan \varphi) \tag{4}
$$

Kde *τ* je pevnost půdy ve smyku (střihu), *σ* je normálové napětí mezi zemí a pneumatikou, c je soudržnost půdy (koheze),  $\varphi$  je úhel smykové únosnosti půdy (úhel vnitřního tření) (DISERENS, et al., 2014).

#### <span id="page-23-1"></span>**2.3 COMSOL**

COMSOL Multiphysics je původem příbuzný softwaru MATLAB (program a skriptovací programovací jazyk). Verze 1.0 vyšla pod označením FEMLAB, přičemž šlo o pevnou součást MATLABu. Později se nástroj oddělil jako samostatný program (soubory nejsou kompatibilní bez modulu LiveLink for MATLAB). Dnes tento produkt společnosti COMSOL AB (Comsol.com, 2021a) v aktuální verzi 5.6 běží na všech nejrozšířenějších platformách operačních systémů Windows, macOS, Linux a poskytuje řady doplňkových modulů. Konkrétně pro simulace zákonitostí elektromagnetismu, strukturální mechaniky, akustiky, proudění kapalin, přechodu tepla, chemických reakcí, víceúčelové moduly a moduly LiveLink pro propojení s prostředím jiného softwaru (Comsol.com, 2021c).

Silnou stránkou tohoto programu je, jak název napovídá, schopnost simulovat na jednom modelu více fyzikálních jevů naráz i možnost zadat uživatelem definované

fyzikální popisy s přidruženými rovnicemi přímo do grafického uživatelského rozhraní (GUI). Uplatnění nachází především ve strojírenském inženýrství při konstruování, navrhování designu, odzkoušení funkce. Ke zkoumání podloží a půdy je specializovaný nástavbový modul Geomechanics. Modely v COMSOLu může vytvářet uživatel přímo, nebo (pomocí modulu CAD import) importovat už vytvořené soubory z jiných CAD modelářů (PIRNIA, et al., 2019). Program pracuje s opravdu širokou škálou jednotek a způsobů jejich využití (v závorkách uvádím, které bude pravděpodobně nutné zadat). Za vstupní data můžeme považovat:

- fyzikální charakteristiku materiálu (buď vlastní, nebo z knihovny. Definováno vlastnosti Youngův modul pružnosti tj. napětí ku relativní deformaci, Poissonovo číslo tj. relativní zúžení ku relativnímu prodloužení, hustota tj. hmotnost ku objemu atd. podle toho jaký chceme output)
- geometrii modelu (rozměry objektů, jejich polohu v *x*, *y*, *z*)
- vnější fyzikální vlivy a okrajové podmínky (např. síla, tlak, zrychlení, stupně volnosti pro uchycení, fixní prvky, hranice aj.)

Postup tvorby nové studie má vždy tuto posloupnost (HALLIDAY, 2015):

- 1. Nastavení modelového prostředí: lehce předdefinovaný Wizard, nebo úplně prázdný Blank. Dále určení v kolikarozměrném prostoru chceme model vytvářet, s jakými fyzikální jevy bude program počítat a co za studii jsme se rozhodli provádět. Pro zhutnění půdy by šlo o studie mechaniky pevné látky typ stacionární.
- 2. Vytvoření geometrie objektů: z karty geometrie ve vodorovné horní liště, případně tlačítkem Import či LiveLink
- 3. Specifikace materiálu: tlačítkem Add Material na domovské kartě otevřeme knihovnu napravo, vybraný materiál potvrdíme tlačítkem Add to Component, vlevo se následně vytvoří dialogové okno seznamu materiálů s jejich vlastnostmi.
- 4. Přidání vnějších fyzikálních vlivů a okrajových podmínek: z domovské karty tlačítkem Physics, možnostmi Domains tj. oblasti a Boundaries tj. hranice, nebo pravým tlačítkem myši na "strom" naší studie. Pro simulace zhutnění využijeme např. z možností Domains plasticitu půdy, počáteční tlak, gravitaci, přidání hmotnosti, z možností Boundaries fixní omezení, symetrii, válec, předepsaný směr posunutí, zatížení silou.
- 5. Vygenerování sítě: v kartě Mesh vybereme buď síť automaticky generovanou na základě adaptace na fyziku studie, případně síť danou uživatelem volenou z možných šesti typů tvarů v devíti stupních hrubosti. Nakonec výběr potvrdíme tlačítkem Build All.
- 6. Spuštění simulace: na domovské kartě, nebo kartě studie kliknutím na Compute.
- 7. Následné zpracování výsledků "postprocessing": mezi nimi lze přepínat ve "stromu" studie, měnit jejich jednotky či vizualizaci. Kritická místa program vyznačí příslušnou barvou přímo na modelu.

Bylo by vhodné zmínit, že polohu tlačítek i oken popisuji v defaultním nastavení. Jak vypadá grafické rozhraní programu COMSOL po fázi 5 můžeme vidět na obrázku 12.

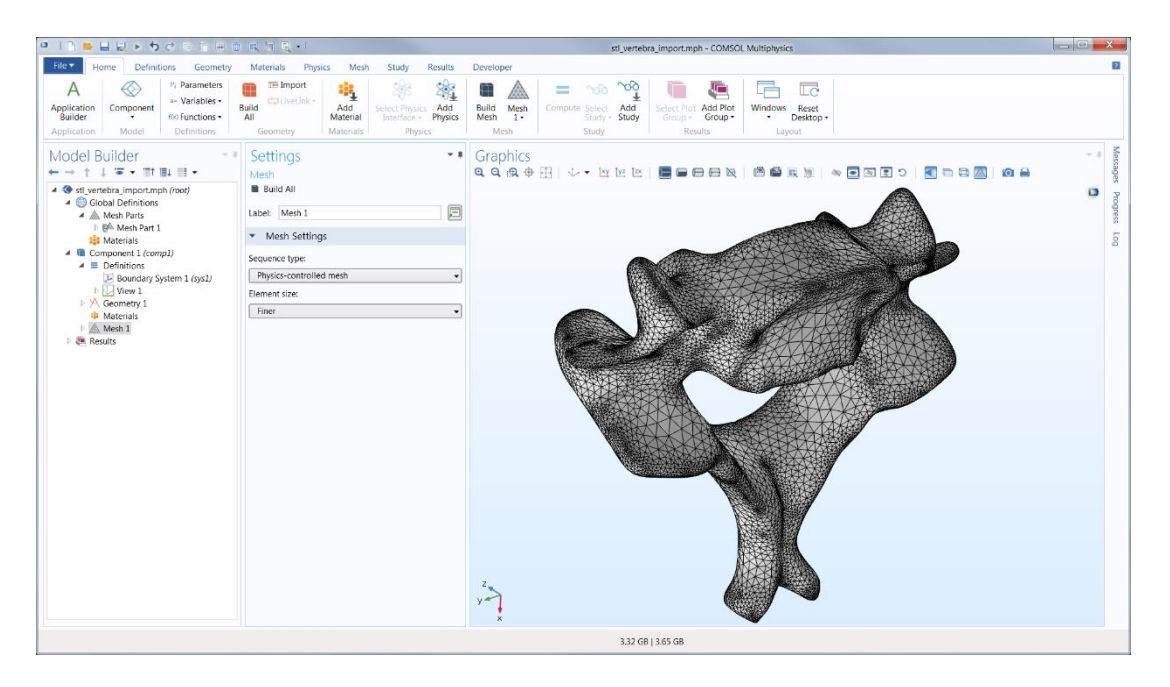

**Obrázek 12 Rozhraní COMSOL po vytvoření sítě, zdroj: Comsol.com, (2021d)**

## <span id="page-25-0"></span>**2.3.1 Matematické tělo softwaru COMSOL**

Není možné vybrat jedinou dominující rovnici, protože procesy odehrávající se na pozadí jsou velmi komplexní a celý děj se zásadně liší zpravidla podle toho, co jakým způsobem i modulem simulujeme.

Obecně lze říct, že software pracuje na bázi systému spojených parciálních diferenciálních rovnic (PDE). Model diskretizuje (rozdělí sítí do malých elementů) užitím metody konečných prvků (FEM) (PIRNIA, et al., 2019). Předem zvolí přibližné spojité řešení, tj. lineární kombinace bázových funkcí a neznámých (dle studie, např. posuvů) pro každý uzlový bod. Vyjádřením těchto funkcí končí úloha FEM, dál se

problém řeší jako soustava obyčejných diferenciálních rovnic (ODE). Vzdálenost uzlových bodů, tj. velikost elementů, respektive jemnost sítě si volí sám uživatel. Má vliv na přesnost a společně s výkonem hardwaru na dobu trvání simulace. Zvolení vhodné topologie a jemnosti jsou klíčové faktory při používání softwarů založených na těchto metodách (REDDY, 2019).

Kromě FEM řeší některé problémy metodou hraničních prvků (BEM). Ta se využívá v případech, kde je zbytečné diskretizovat celou oblast, ale vystačíme jen s její hranicí. Je-li úloha závislá i na měnícím se čase (nestacionární), používá metody přímek, kde po FEM či BEM řeší ODE pokročilými implicitními nebo explicitními metodami krokování času (Comsol.com, 2021b).

## <span id="page-26-0"></span>**2.4 ABAQUS**

Program od společnosti SIMULIA, která od roku 2005 spadá pod Dasault Systemes. Původní kód řešiče v ABAQUS standard vyšel již před rokem 1980. Uměl počítat lineární i nelineární statické i dynamické simulace, později přibyl řešič explicit (explicitní a implicitní numerické metody jsou ty, kterými se počítají časově závislé problémy vyjádřené ODE či PDE). Verzí programu (u CAE mluvíme spíš o celém balíčku) dostupných aktuálně je několik (3ds.com, 2021):

- /CAE což je kompletní prostředí Abaqus. Tzn. zvládá operace od vzniku modelu, přes analýzu mechanických sestav, až po zpracování a zobrazení výsledků (v Abaqus/Viewer který lze spouštět i zvlášť), nejsme nuceni stahovat další aplikace.
- /Standard univerzální analyzátor pomocí FEM využívající implicitních integračních metod.
- /Explicit specializovaný analyzátor pro systémy s vysoce nelineární charakteristikou (mnoho kontaktů různého druhu, téměř instantní změny, transientní zatížení) využívající explicitních integračních metod
- /CFD podpůrná aplikace pro výpočty dynamiky tekutin (přidané možnosti úpravy input i práce s outputem)
- /Electromagnetic specializovaný k řešení jevů elektromagnetismu

Poslední vydané verze ABAQUS 2021X využívají hybrid message parallel (hmp je kombinací mpi dmp a threads smp), jsou schopny předběžného zpracování, následného zpracování i monitorování fáze zpracování řešičem. První fázi však může provést

i jiný kompatibilní CAD software nebo dokonce textový editor. Verze ABAQUS Standard, Explicit, CFD umožnují dosáhnout fáze zpracování. Podporované platformy OS jsou Windows a Linux. Postup práce je podobný jako u COMSOL každá simulace má 3 fáze (Wikipedia.org, 2021):

- Pre-processing (předběžné zpracování, tj. tvorba modelu a zadání input dat)
- Processing (samotná analýza řešičem)
- Post-processing (vykreslení output výsledků)

Program disponuje řadou multifyzikálních funkcí, ačkoli pro DEM simulace nenabízí nástroje v uživatelském prostředí, jsme schopni modely na samostatné částice převést využitím skriptu (funkční textový soubor s příkazem) a napodobit tak chování sypké půdy. Průběh pracovního procesu vytvoření modelu a studie sypkého materiálu by mohli vypadat např. takto (Abaqus.edu, 2008):

- 1. Návrh modelu: tlačítkem Create nebo pravým kliknutím myši na položku Part "stromu" vlevo a možností Create se otevře nabídka. Z ní vybereme příslušné parametry (pro těleso tvořené částicemi zvolíme 3D, Deformable, Solid, Extrusion a zapíšeme rozměr; pro stěny 3D, Discrete rigid, Shell, Planar a zapíšeme rozměr). Výběr potvrdíme stisknutím Continue. V levé vertikální kartě nástrojů vybereme bod umístění, které zapíšeme do textového pole spodní lišty (v této liště vidíme také hlášení požadovaného vstupního parametru či jiného input příkazu). V levé vertikální kartě nástrojů vybereme tvar, který zakótujeme nástrojem Dimension nacházejícím se v téže kartě. Geometrie s parametrem Extrusion si dodatečně vyžádá zadání hloubky.
- 2. Vytvoření sestavy: celý proces popsaný v bodě 1 opakujeme (minimálně jednou) dokud nemáme vytvořené potřebné díly. Následně klikneme pravým tlačítkem myši ve "stromě" studie na podpoložku Instance v položce Assembly, možností Create se zobrazí okno položek s našimi díly. Označíme je a potvrdíme vytvoření sestavy stiskem OK. Zadefinujeme pevný podklad ve "stromě" studie v podpoložce Surfaces položky Assembly a pravým kliknutím myší na Create (hnědý pro povrch).
- 3. Vygenerování sítě: Vybráním z karty Mesh, nebo na horní liště ze scrollu za labely Module položkou Mesh (tím zároveň změníme dostupné nástroje vlevo). Zaškrtneme jednotlivě vytvořenou geometrii (stěny, později těleso tvořené částicemi). V levé vertikální kartě nástrojů vybereme nástroj Mesh Controls. Zobrazí se dialogové okno s parametry, kde pro stěny zvolíme Algorithm

Medial axis. Ve stejné liště nástrojem Element type zvolíme Element Library Explicit a zadáme přibližnou velikost nástrojem Global Seeds, kterou aplikujeme stiskem Apply. Poté vygenerujeme síť pro stěny potvrzením příkazu nástroje Mesh the part kliknutím na Yes v dolní liště. Stejný postup provedeme pro geometrii dílu tělesa tvořeného částicemi.

- 4. Definice pravidel pro interakce: na horní liště ze scrollu za labely Module položkou Inteaction a z levé vertikální karty nástrojů vybereme nástroj Interaction Property Manager, kterým založíme novou vlastnost interakce pojmenovanou "tření částice o částici" typu Contact a tlačítkem Continue přejdeme na výběr mechanické Tangential Behavior. Vybereme ze scroll nabídky Penalty a vyplníme textové pole Friction Coef. Dále definujeme mechanické Normal Behavior. Vybereme ze scroll nabídky Linear a vyplníme textové pole Contact stiffness. Stejný postup opakujeme pro tření o stěny či kapalinu.
- 5. Zavedení zatížení: z horní lišty ze scrollu za labely Module položkou Load a v levé vertikální kartě nástrojů vybereme nástroj Boundary Condition Manager stisknutím Create. Vyskočí dialogové okno, kde vyplníme vlastnosti (Step initial, mechanical, Symmetry/AntisymmetryEncastre), potvrdíme výběr a určíme oblast podmínky na modelu. Stisknutím Done otevřeme dialogové okno Edit Boundary Condition, kde označíme možnost ENCASTRE. Dále přidáme gravitaci nástrojem Boundary Condition Manager tlačítkem Create v dialogovém okně Create Load označíme možnost Gravity a stiskem Continue v Edit Load zapíšem hodnotu pro osu Z (Component3) -9810 (pokud pracujeme v [mm] a [s]). Nakonec vytvoříme časový krok, v horní liště ze scrollu za labely Module položkou Step. Z levé vertikální karty nástrojů vybereme nástroj Step Manager a kliknutím na Create zobrazí dialogové okno Create Step, kde vyplníme Dynamic, Explicit. Dodatečně lze ještě změnit rychlost v poli Time period.
- 6. Uložení modelu: celý model uložíme Save as. Z horní lišty ze scrollu za labely Module položkou Job z karty nástrojů Job Manager tlačítkem Write input. Program uloží soubor v několika formátech. Pro úpravu budeme potřebovat soubor INP File.
- 7. Změna prvků na diskrétní částice: k tomuto kroku se využívají příkazy např. script z Pythonu solidtodem.py (vlastní Abaqus, dostupné od podpory). Otevřeme příkazový řádek programu (Abaqus Command.Ink), následně zadáme

cestu ke studii a vložíme příkaz "abaqus python solidtodem.py -inp" připíšeme název studie " -part". Tím vytvoříme nový soubor "dem nazev studie.inp", který obsahuje nahrazené elementy sítě. Otevřeme tento soubor v textovém editoru, jeho obsah zkopírujeme a vložíme do kódu původní studie. Nahradíme tím řádky s daty za "Element, type" (sekce pevných elementů sítě končí před "\*End Part" a za ní navazuje sekce ASSEMBLY). Pod data nových částic (končící "END DEM MESH") ještě doplníme "\*Discrete Section, elset=dem1, density=1, alpha=1" (ale můžeme samozřejmě zvolit jiné hodnoty typu, hustoty, součinitele tlumení) pod tento řádek ještě vložíme číslo udávající rádius sférických částic (měl by korespondovat s velikostí původních elementů). Takto upravený soubor uložíme.

8. Spuštění simulace

Ale toto je pouze jedna z možností. Alternativou by byla klasická FEM simulace možná již od 5. kroku. Jak vypadá uživatelské rozhraní s výsledky simulace v ABAQUS můžeme vidět na obr. 13.

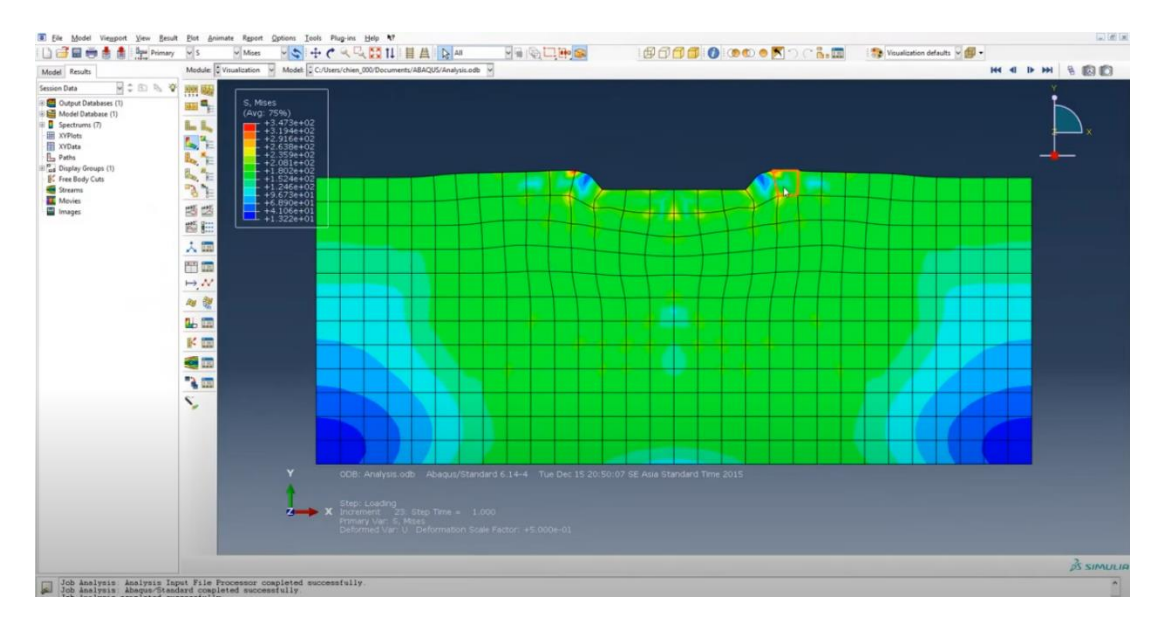

**Obrázek 13 Rozhraní ABAQUS output s dokončenou simulací, zdroj: 3ds.com, (2021)**

### <span id="page-29-0"></span>**2.4.1 Matematické tělo softwaru ABAQUS**

Stejně jako COMSOL stojí program ABAQUS především na FEM a zvládá multifyzikální problémy. K tomu slouží celá škála dalších naprogramovaných technik, jako spojené Eulerian-Lagrangian (CEL), rozšířená finite element method (X-FEM), Smoothed particle hydrodynamics (SPH je stejně jako DEM "bezsíťová" metoda, ale s částicemi se zachází jako by byly součástí kontinua) (Abaqus.edu, 2003), Design sensitivity analysis (DSA) a velké množství dalších funkcí (ať už k samotné analýze, vyšší stabilitě či výkonu), které se na pozadí mohou odehrávat (Simulia, 2021).

## <span id="page-30-0"></span>**2.5 YADE**

"Yet Another Dynamical Engine" je open-source framework (podpůrný software k programování) z roku 2004, využívaný především v oblastech výzkumu geologie, stavebním inženýrství, práškové metalurgii a jiných aplikacích kde potřebujeme určit chování sypkých materiálů. Je napsán v jazyce C++. Jedinou podporovanou platformou jsou operační systémy na bázi Linuxu. Stáhnout licenci GPL2 můžeme volně z GitHub.com. Pro paralelizaci užívá techniky open multiprocessing. Nejdůležitějšími knihovnami potřebnými pro kompilaci jsou eigen (šablony pro lineární algebru), QGlviewer (grafické rozhraní), VTK (postprocesingový nástroj), CGAL (balíček geometrie). YADE používá rozhraní Pythonu, kterým se ovládá, nastavují parametry simulace a provádí její vyhodnocení (pomocí knihovny Boost-Python), nebo existuje možnost importovat ho jako modul přímo do skriptu Pythonu. Pozorování výsledků simulace částic (trajektorií, rychlostí, střihů, soudržností, tření), tj. shromážděných dat lze buď přímo v YADE, nebo v externím vizualizačním programu např. ParaView. (HAUSTEIN et al., 2017).

Čtení a interpretace výsledků z DEM simulací je poněkud odlišná, protože zde mluvíme spíše o pozorování chování masy částic (nebo její části) v prostoru, přičemž můžeme sledovat jejich tvarování, promíšení, případně barvu, kterou lze charakterizovat nějakou jinou fyzikální vlastnost (Abaqus.edu, 2008).

Grafické rozhraní se simulací vztlaku v granulátu spojením DEM-LBM s částí jejího skriptu v pozadí můžeme vidět na obr. 14. Podrobnější informace o způsobu, jak zacházet s tímto softwarem bychom našli v práci (ŠMILAUER, et al., 2015).

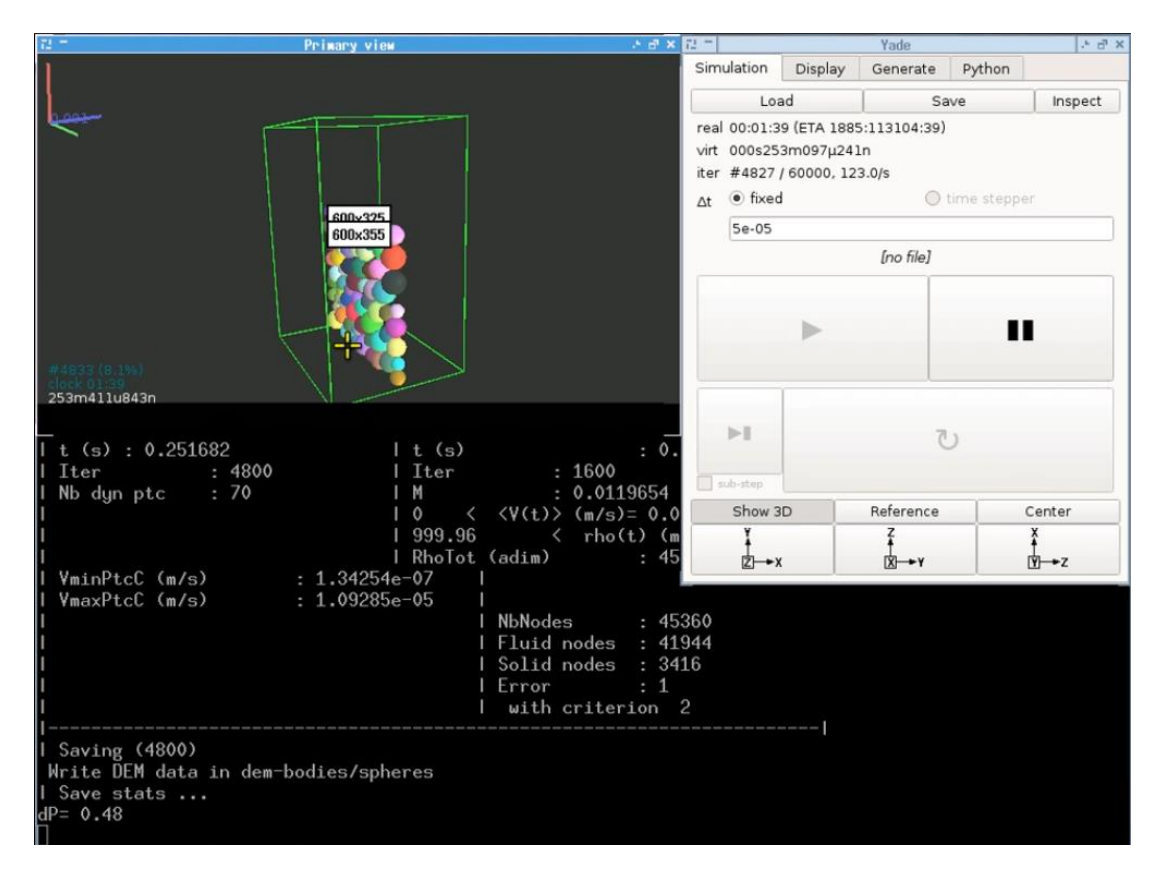

**Obrázek 14 Průběh simulace v prostředí YADE, zdroj: Yade.org, (2009)**

#### <span id="page-31-0"></span>**2.5.1 Matematické tělo softwaru YADE**

YADE stojí na metodě diskrétních prvků (DEM). Jádro DEM spočívá v kontaktním modelu, který využívá umělá překrytí a mnoho virtuálních pružin nebo dashpotů (tlumičů s viskózním třením) k modelování kontaktních sil a momentů v důsledku kolizí mezi částicemi. Tato Lagrangeovská numerická metoda bývá využívána u simulací interakce velkého množství částic (nejčastěji kuliček, protože úhel natočení neovlivňuje jejich dynamiku). Každá částice je považována za jedinečnou entitu se svou vlastní velikostí a sadou fyzikálních vlastností jako polohy, úhlu, translační rychlosti a úhlové rychlosti. Některé vztahy konkrétně pro rychlost rovnice 5, hybnost rovnice 6, úhlovou hybnost rovnice 7 jsou uvedeny níže (BLAIS, et al., 2019).

$$
v_i = \frac{dx_i}{dt} \tag{5}
$$

Pro každou částici *i*, kde  $x_i$  je její poloha závislá na čase,  $v_i$  je její rychlost, *t* je čas

$$
m_i \frac{dv_i}{dt} = \sum_j f_{c,ij} + \sum_w f_{c,iw} \sum_j f_{nc,ik} + f_{pf,i} + f_{g,i}
$$
(6)

Kde  $m_i$  je hmotnost *i* částice,  $f_{c,ij}$  je síla vyvíjená v kontaktním bodě mezi částicemi *i* a *j*,  $f_{c,iw}$  je síla vyvíjená v kontaktním bodě mezi částicí *i* a stěnou, *w* je součinitel náležející geometrii stěn ve které dochází k toku částic,  $f_{nc,ik}$  je bezkontaktní síla na částice *i* způsobená částicí *k*, (například elektrostatická, van der Waalsova nebo kohezní síla),  $f_{pf,i}$  je síla interakce částice *i* a tekutiny (v důsledku přítomnosti tekutiny v klidu nebo v pohybu v dutinách mezi částicemi),  $f_{g,i}$  je prostředím vyvozená síla působící na hmotu částice *i* (magnetické pole, gravitace) (BLAIS, et al., 2019).

$$
I_i \frac{d\omega i}{dt} = \sum_j \left( M_{c,ij} + M_{r,ij} \right) + \sum_w \left( M_{c,iw} + M_{r,iw} \right) \tag{7}
$$

Kde  $I_i$  je moment setrvačnosti částice *i*,  $\omega_i$  je úhlová rychlost částice *i*,  $M_{c,ij}$  je kontaktní moment mezi částicemi *i* a *j*,  $M_{r,ij}$  je kroutící moment působící na částici *i* vyvolaný třením o částici *j*, je  $M_{c,iw}$  je kontaktní moment mezi částicí *i* a stěnou,  $M_{r,iw}$ je kroutící moment působící na částici *i* vyvolaný třením částice *i* o stěnu (BLAIS, et al., 2019).

Síly a pohyby částic se počítají většinou z jejich interakcí, řešením druhého Newtonova pohybového zákona se vypočítá trajektorie každé částice a lze pozorovat vlastnosti i chování materiálu pod vlivem různých vnějších sil. U sférických částic to vede k soustavě devíti vektorových rovnic (ve třídimenzionálním prostoru). YADE je jediným z DEM softwarů, který z částic umožňuje vytvářet tenké struktury pomocí Minkowského metody součtů (HAUSTEIN, et al., 2017).

Při práci s tímto softwarem je nutné nejdříve zapsat pravidla výpočtu. Pokud bychom brali v úvahu pouze kontaktní sílu mezi sousedními částicemi (ignorovali vzájemné kroucení, tření i posouvání), mohlo by pravidlo dané rovnicí 8, zavedené pro silové přemístění vypadat takto (GUO, et al., 2020):

$$
\vec{F} = k(d^{AB} - D^{AB})\vec{n}
$$
 (8)

Kde  $\vec{F}$  je síla pro přemístění, k je součinitel normálové kontaktní tuhosti,  $d^{AB}$  je vzdálenost mezi středy částic *A* a *B*,  $D^{AB}$  je rovnovážná vzdálenost středů *A* a *B*,  $\vec{n}$  je jednotkový vektor se směrem od středu *A* k *B*. Ale pokud bychom chtěli provádět reálnou simulaci, museli bychom samozřejmě zavést celou řadu dalších omezení (GUO, et al., 2020).

#### <span id="page-33-0"></span>**2.6 PFC**

Zkratka "Particle Flow Code" označuje komerční produkt od společnosti Itasca. PFC pracuje na základě metody odlišných prvků (DnEM v literatuře se setkáme jen s označením DEM, zde jsem zkratku upravil kvůli přehlednosti. Jde o jeden ze subtypů těchto částicových metod, který využívá deformovatelné kontakty a explicitní řešení původních netransformovaných pohybových rovnic). Obsahuje dvanáct předdefinovaných kontaktních modelů a zařízení pro přidání vlastních uživatelských skriptů v C ++ (k fyzikálnímu popisu jiného než předdefinovaného jevu) (Itasca.com, 2019b). Modely simulují nezávislý pohyb (translace, rotace) a interakci mnoha tuhých částic nebo jejich shluků, které mohou interagovat při kontaktech na základě vnitřní síly či momentu (CASTRO-FILGUEIRA, et al., 2020).

PFC nachází uplatnění především v akademické geologické sféře, u těžebních a stavebních společností i některých aplikacích zdravotnictví. Je schopen simulovat např. interakce půdy a nástroje, křehký lom hornin, hydraulické štěpení, stabilitu sypaného svahu, tok částic prášku, termální tok atd. K dispozici jsou programy buď PFC2D pro studie ve dvoudimenzionálním prostoru, nebo PFC3D ve třídimenzionálním (popř. balíček PFC Suite obsahující oba programy). Podporovanou platformou operačních systémů je Windows (8 a výš, ale lze nainstalovat i na starší systémy Windows, jen je bez další technické podpory) se 64 bitovou architekturou. Poslední uvolněná předběžná verze 7.00.135 poskytuje rozšířené možnosti simulace půdy, nové rozhraní pro modelování, modelář (Bubble pack) spojených bloků částic které se mohou později rozštěpit, další předdefinované modely, multi-threaded FISH (integrovaný vícevláknový skriptovací jazyk, jinak PFC lze ovládat i pomocí Pythonu). Vstupní data potřebná k simulaci jsou (Itasca.com, 2019b):

- Geometrie modelu (tělesa tvořeného částicemi, stěn popř. jiných vymodelovaných ohraničení či vygenerovaných struktur např. z STL nebo DXF souborů)
- Tvar elementů, popř. jejich shluků (může být různý pro každou částici)
- Nadefinované fyzikální jevy (Zákony pohybu jsou pevně dané, další pravidla pro interakce která generují sílu či moment buď připsaná, nebo vybraná z předdefinovaných kontaktních modelů)
- Přiřazené fyzikální hodnoty (koeficienty tření, hmotnosti atd. dle studie)

Uživatelské rozhraní programu s vygenerovaným shlukem částic modelářem Bubble pack představujících kámen zobrazuje obr. 15.

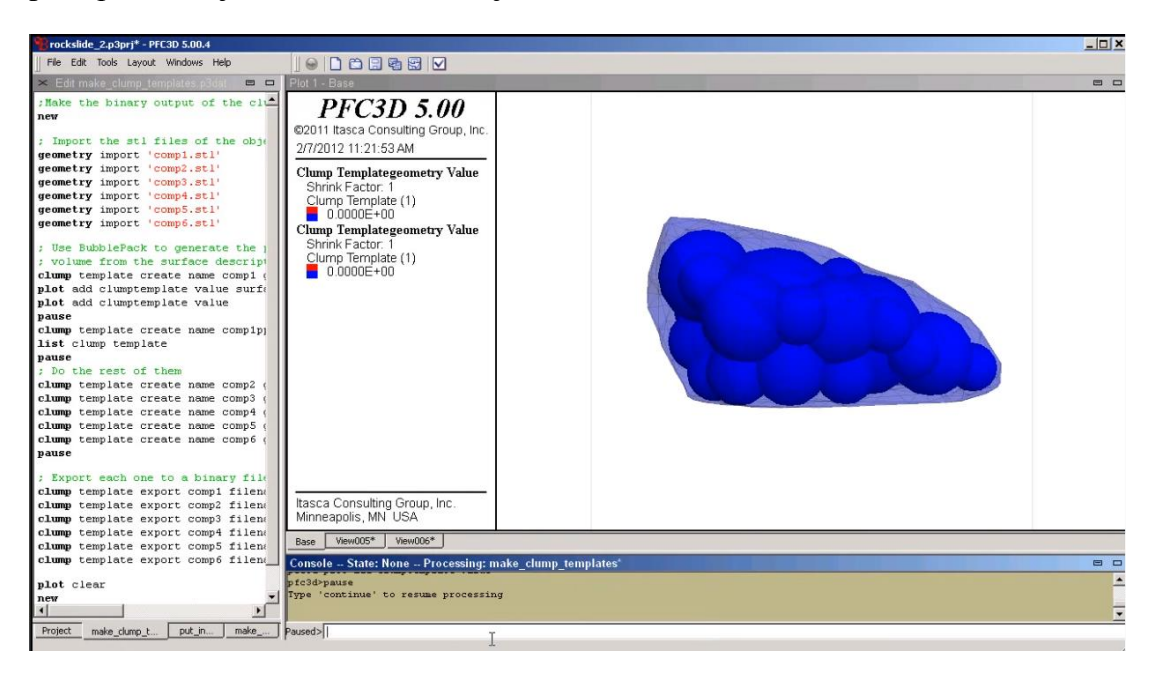

**Obrázek 15 Rozhraní při modelování v PFC3D verze 5, zdroj: Itasca.com, (2019b)**

#### <span id="page-34-0"></span>**2.6.1 Matematické tělo softwaru PFC**

Využívá zjednodušenou implementaci DnEM. Jde o metodu vyvinutou Cundallem a Strackem roku (1979), pro analýzu problémů mechaniky hornin a později i zemin pomocí deformovatelných bloků (polygonálního tj, mnohostranného, nebo polyhedrálního, tj. mnohostěnného tvaru). Dynamické chování procesu je numericky znázorněno pomocí algoritmu krokování času, ve kterém se předpokládá, že rychlosti a zrychlení jsou v každém časovém kroku konstantní. Rychlost, jakou se poruchy šíří je funkcí fyzikálních vlastností systému, ze které lze vypočítat dobu jednoho kroku. Sejné schéma se využívá u výpočtů explicitní metodou konečných rozdílů pro analýzu kontinua (lze tak simulovat množství nelineární interakcí). DnEM vychází z toho, že jeden zvolený časový krok může být tak malý, že se během něj interakce nemohou z částice šířit dál než na její nejbližší sousedy, které jsou s ní v kontaktu. Výpočtový cyklus v těle spočívá na algoritmu krokování času, jenž střídá aplikace druhého Newtonova pohybového zákona (udává pohyb částice dle výslednice sil z předchozího kroku) a pravidla pro silové přemístění (pokud existuje nějaký kontakt, udává změnu výslednice sil pro další krok). Důležité funkce při výpočtu jsou umožnění konečného posunutí, rotace částic a zaregistrování vzniku nových kontaktů (Itasca.com, 2019a).

## <span id="page-35-0"></span>**Závěr**

V aplikacích porézních médií se mechanické hydrodynamické a tepelné chování obvykle modeluje pomocí metod FEM, nebo metodou konečných rozdílů. Ačkoliv je FEM široce uznávanou technikou pro studie zhutnění půdy, tyto modely kontinua mají tendenci špatně fungovat při modelování jevů, které jsou v zásadě závislé na chování v měřítku částic, nebo jevů, které nejsou přesně popsány PDE, jako je vnitřní eroze a filtrace. Diskrétní povahu zrnitých materiálů lze simulovat pomocí DEM. V některých případech by však modely DEM měly prospěch z rozhraní s modely kontinua k řešení spojených PDE nebo k popisování jevů, které se vyskytují v jiném měřítku. Ačkoli je možné využít DEM i k simulaci neporézních pevných látek, v praxi se častěji setkáme s využitím FEM (PIRNIA, et al., 2019). Zajímavou alternativou pro studie chování půdy jsou kombinace FEM a DEM.

Pokud se rozhodneme pro studii pomocí FEM, měli bychom věnovat pozornost kromě důsledného zadání vstupů i správnému čtení výsledků, které softwary uvádí zpravidla v exponenciálním tvaru (ale záleží jakou proměnnou v jakém rozsahu zadáme). Pokud bychom prováděli studii napětí, program nejdříve vyřeší posuvy a napětí vypočítá z nich (ve "stromě" studie vidíme oba výsledky). Na stupnici vyznačí mez kluzu (dle Youngova modulu pružnosti odpovídající vybranému materiálu) např. 180 MPa, tj 1,8.10<sup>8</sup> [Pa] pro výpočet tedy zapisuje jako 1,8e+08 [N.m<sup>2</sup>] ve formě základních nastavených jednotek. Když se při postprocessingu setkáme s výsledky o řád jinými než očekáváme, vyplatí se zadaný input opět zkontrolovat.

## <span id="page-36-0"></span>**Seznam použitých zdrojů**

Abaqus.edu, (2008). *Discrete element method.* [online] [28. 3. 2021]. Dostupné z: [https://abaqus-docs.mit.edu/2017/English/SIMACAEANLRefMap/simaanl-c-dema](https://abaqus-docs.mit.edu/2017/English/SIMACAEANLRefMap/simaanl-c-demanalysis.htm#simaanl-c-demanalysis-t-template1)[nalysis.htm#simaanl-c-demanalysis-t-template1](https://abaqus-docs.mit.edu/2017/English/SIMACAEANLRefMap/simaanl-c-demanalysis.htm#simaanl-c-demanalysis-t-template1)

Abaqus.edu, (2003). *Smoothed particle hydrodynamics.* [online] [28. 3. 2021]. Dostupné z: [https://abaqus-docs.mit.edu/2017/English/SIMACAEANLRefMap/simaanl](https://abaqus-docs.mit.edu/2017/English/SIMACAEANLRefMap/simaanl-c-sphanalysis.htm)[c-sphanalysis.htm](https://abaqus-docs.mit.edu/2017/English/SIMACAEANLRefMap/simaanl-c-sphanalysis.htm)

Alaoui, A. a Diserens, E. (2018). Mapping soil compaction–A review. *Current opinion in environmental science & health*, 5, 60-66.

Blais, B. et al. (2019). Experimental methods in chemical engineering: Discrete element method—DEM. *The Canadian Journal of Chemical Engineering,* 97.7: 1964- 1973.

Boussinesq, J. V. (1885). Application des potentiels à l'étude de l'équilibre et du mouvement des solides élastiques: principalement au calcul des déformations et des pressions que produisent, dans ces solides, des efforts quelconques exercés sur une petite partie de leur surface ou de leur intérieur: mémoire suivi de notes étendues sur divers points de physique, mathematique et d'analyse*.* Vol. 4. Paris Gauthier-Villars.

Casagrande, A. (1936). The determination of pre-consolidation load and it's practical significance. In Proc. Int. Conf. Soil Mech. Found. Eng. Cambridge, Mass., 1936 Vol. 3, p: 60-66.

Castro-Filgueira, U., et al. (2020). Particle flow code simulation of intact and fissured granitic rock samples. *Journal of Rock Mechanics and Geotechnical Engineering*, 12(5), 960-974.

Comsol.com, (2021a). *ABOUT COMSOL*. [online] [25. 3. 2021]. Dostupné z: <https://www.comsol.com/company>

Comsol.com, (2021b). *Platform Product: COMSOL MULTIPHYSICS®.* [online] [26. 3. 2021]. Dostupné z: <https://www.comsol.com/comsol-multiphysics>

Comsol.com, (2021c). *The COMSOL® Software Product Suite*. [online] [26. 3. 2021]. Dostupné z: <https://www.comsol.com/products>

Comsol.com, (2021d). *Obrázek* . [online] [26. 3. 2021]. Dostupné z: <https://www.comsol.com/products>

Cundall, P. A. a Strack, O. D. (1979). A discrete numerical model for granular assemblies. *geotechnique*, 29(1), 47-65.

Damjanac, B. a Cundall, P. (2016). Application of distinct element methods to simulation of hydraulic fracturing in naturally fractured reservoirs. *Computers and Geotechnics*, 71, 283-294.

Diserens, E. et al. (2014). Soil compaction, Soil Shearing and Fuel Consumption: TASC V3. 0–A Practical Tool for Decision-Making in Farming. In*: International Conference of Agricultural Engineering,* Zürich ETH, Switzerland. Forth, H. D. (1990). *Fundamentals of Soil Science*. 8. vyd. Wiley and Sons, New York. ISBN: 978-0471522799.

Fröhlich, O. K. (1934). Pressure distribution in foundation soils. Waterways Experiment Station Vicksburg*,* MS, USA (English Translation 46-11) ILLUS. Gill, W. R. a Berg, G. E. V. (1967). Soil dynamics in tillage and traction (No. 316). Agricultural Research Service, US Department of Agriculture.

Guimarães, W. S. Jr. et al. (2019). Prediction of soil stresses and compaction due to agricultural machines in sugarcane cultivation systems with and without crop rotation. *Science of the total environment*, 681: 424-434.

Guo, W. et al. (2020). Construction of virtual mulch film model based on discrete element method and simulation of its physical mechanical properties*. International Journal of Agricultural and Biological Engineering,* 13.4: 211-218.

Halliday, A. (2015) COMSOL Multiphysics Tutorial for Beginners [online instruktážní video] COMSOL Learning center [28. 3. 2021]. Dostupné z: https://www.youtube.com/watch?v=82L4eBYYGkU&list=PLBk1I79rzfjlUrbINpMy-dBSb22l0jN5J&index=1&ab\_channel=COMSOL

Haustein, M. et al. (2017). Discrete element modeling of deformable particles in yade. *SoftwareX*, 6: 118-123.

Horn, R. (1988). Compressibility of arable land in Impact of water and external forces on soil structure. Selected papers of the 1st Workshop on soilphysics and soilmechanics, Hannover 1986. Catena. *Supplement (Giessen)*, 11: 53-71.

Horník, S. (1982). *Základy fyzické geografie.* 1. vyd. Státní pedagogické nakladatelství, Praha. Publikace č. 66-01-13/1.

Itasca.com, (2019a). *Distinct Element Method in PFC.* [online] [2. 4. 2021]. Dostupné z:<https://www.itascacg.com/software/distinct-element-method>

Itasca.com, (2019b). *PFC VERSION 7.0 General Purpose District-Element Modeling Framework.* [online] [2. 4. 2021]. Dostupné z:<https://www.itascacg.com/software/pfc>

Laatsch, W. a Schlichting, E. (1959). Typ půdy a systematika půdy. *Journal of Plant Nutrition, Fertilization, Soil Science*, 87 (2), 97-108.

Lamboj, L. a Štěpánek, Z. (2004). *Mechanika zemin a zakládání staveb*. Vydavatelství ČVUT, Praha. ISBN 978-80-01-03094-3.

Lebert, M. a Horn, R. (1991). A method to predict the mechanical strength of agricultural soils. *Soil and Tillage Research*, 19(2-3): 275-286.

Marx, B. J. (2006). *The evaluation of pressure distribution and bulk density models for infield agriculture and forestry traffic*. Doctoral dissertation, University of KwaZulu-Natal Pietermaritzburg South Africa, School of Bioresources Engineering and Environmental Hydrology.

Pirnia, P. et al. (2019). ICY: An interface between COMSOL multiphysics and discrete element code YADE for the modelling of porous media. *Computers & Geosciences.* 123: 38-46.

Plouffe, C. et al. (1994). Computer simulation of soil compaction by farm equipment. Journal of Natural Resources and Life Sciences Education, 23.1: 27-34.

Reddy, J. N. (2019). *Introduction to the finite element method*. 4. ed. McGraw-Hill Education, New York. ISBN: 9781259861901.

Rejšek, K. a Vácha, R. (2018) *Nauka o půdě.* 1. vyd. Agriprint, Olomouc. ISBN: 978-80-87091-82-1.

Researchgate.net, (2013). *TASC V3.0 (Tyres/Tracks And Soil Compaction)* [online] [cit. 1. 2. 2021]. Dostupné z: [https://www.researchgate.net/profile/Etienne\\_Dise](https://www.researchgate.net/profile/Etienne_Diserens/post/Do-agricultural-track-tractors-cause-less-soil-compaction-than-tire-tractors/attachment/59d6249f79197b8077982f25/AS%3A314128583856131%401451905499115/download/Flyer_TASC_3-0_e.pdf)[rens/post/Do-agricultural-track-tractors-cause-less-soil-compaction-than-tire](https://www.researchgate.net/profile/Etienne_Diserens/post/Do-agricultural-track-tractors-cause-less-soil-compaction-than-tire-tractors/attachment/59d6249f79197b8077982f25/AS%3A314128583856131%401451905499115/download/Flyer_TASC_3-0_e.pdf)[tractors/atta-](https://www.researchgate.net/profile/Etienne_Diserens/post/Do-agricultural-track-tractors-cause-less-soil-compaction-than-tire-tractors/attachment/59d6249f79197b8077982f25/AS%3A314128583856131%401451905499115/download/Flyer_TASC_3-0_e.pdf)

[chment/59d6249f79197b8077982f25/AS%3A314128583856131%40145190549911](https://www.researchgate.net/profile/Etienne_Diserens/post/Do-agricultural-track-tractors-cause-less-soil-compaction-than-tire-tractors/attachment/59d6249f79197b8077982f25/AS%3A314128583856131%401451905499115/download/Flyer_TASC_3-0_e.pdf) [5/download/Flyer\\_TASC\\_3-0\\_e.pdf](https://www.researchgate.net/profile/Etienne_Diserens/post/Do-agricultural-track-tractors-cause-less-soil-compaction-than-tire-tractors/attachment/59d6249f79197b8077982f25/AS%3A314128583856131%401451905499115/download/Flyer_TASC_3-0_e.pdf)

Simulia, (2021). *WHAT'S NEW IN ABAQUS 2021X*. [online] [28. 3. 2021]. Dostupné z: <https://www.3ds.com/products-services/simulia/products/abaqus/latest-release/>

Söhne, W. (1958). Fundamentals of pressure distribution and soil compaction under tractor tires. Agricultural Engineering, 39, 276-281, 290.

Šarapatka, B. (2014). *Pedologie a ochrana půdy*. 1. vyd. Univerzita Palackého v Olomouci, Olomouc. ISBN: 978-80-244-3736-1.

Šimek, M. (2004). *Základy nauky o půdě: 4 Degradace půdy*. Jihočeská univerzita, Biologická fakulta, České Budějovice. ISBN 80-7040-667-4.

Šimek, M. (2005). *Základy nauky o půdě 1: Neživé složky půdy.* Jihočeská univerzita, Biologická fakulta, České Budějovice. ISBN 80-7040-747-6

Šmilauer, V. et al. (2015). *Yade Documentation 2nd ed. The Yade Project.* [online] yade-dem.org [datum citování]. Dostupné z: https://www.google.com/url?sa=i&url=https%3A%2F%2Fzenodo.org%2Frecord%2F34073%2Ffiles%2FYadeBook.pdf%3Fdownload%3D1&psig=AOvVaw1m2Wu9MrszD6xhfejedoVa&ust=1618684286650000&source=images&cd=vfe&ved=0CAkQjhxqFwoTCPC\_88Kzg\_ACFQAAAAAdAAAAABAb

Škopek, J. (1990). *Mechanika Hornin*. 1. vyd. Státní pedagogické nakladatelství, Praha 1. ISBN 80-7066-202-6.

Trautner, A. (2003). On soil behaviour during field traffic. Doctoral thesis, Swedish University of Agricultural Sciences Uppsala, Department of soil Sciences.

Ullidtz, P. (1998). *Modelling flexible pavement response and performance*. Polyteknisk Forlag, pp 205. ISBN 87-502-0805-5

Van Den Akker, J. J. H. (2004). SOCOMO: a soil compaction model to calculate soil stresses and the subsoil carrying capacity. *Soil and Tillage Research,* 79.1: 113-127.

Weiglová, K. (2005). Mechanika zemin. Studijní opora, *modul BF02-M02*, 4: 43s.

Wikipedia.org, (2021). *Abaqus. In Wikipedia, The Free Encyclopedia*. [online] [28. 3. 2021]. Dostupné z: [https://en.wikipedia.org/w/index.php?title=Abaqus&ol](https://en.wikipedia.org/w/index.php?title=Abaqus&oldid=1013772025)[did=1013772025](https://en.wikipedia.org/w/index.php?title=Abaqus&oldid=1013772025)

Yade.org, (2009). examples. [online] [22. 3. 2021]. Dostupné z: https://yadedem.org/doc/tutorial-more-examples.html

Zieli, T. G. (1992). Introduction to the finite element method. [online] bluebox [cit. 29. 3. 2021] http://bluebox.ippt.pan.pl/~tzielins/doc/ICMM\_TGZielinski\_Intro-FEM.Slides.pdf

3ds.com, (2021). *Dassault Systemes E-Seminar on demand ABAQUS R2021X*. [online] [28. 3. 2021]. Dostupné z: <https://events.3ds.com/abaqus>

# <span id="page-41-0"></span>**Seznam obrázků**

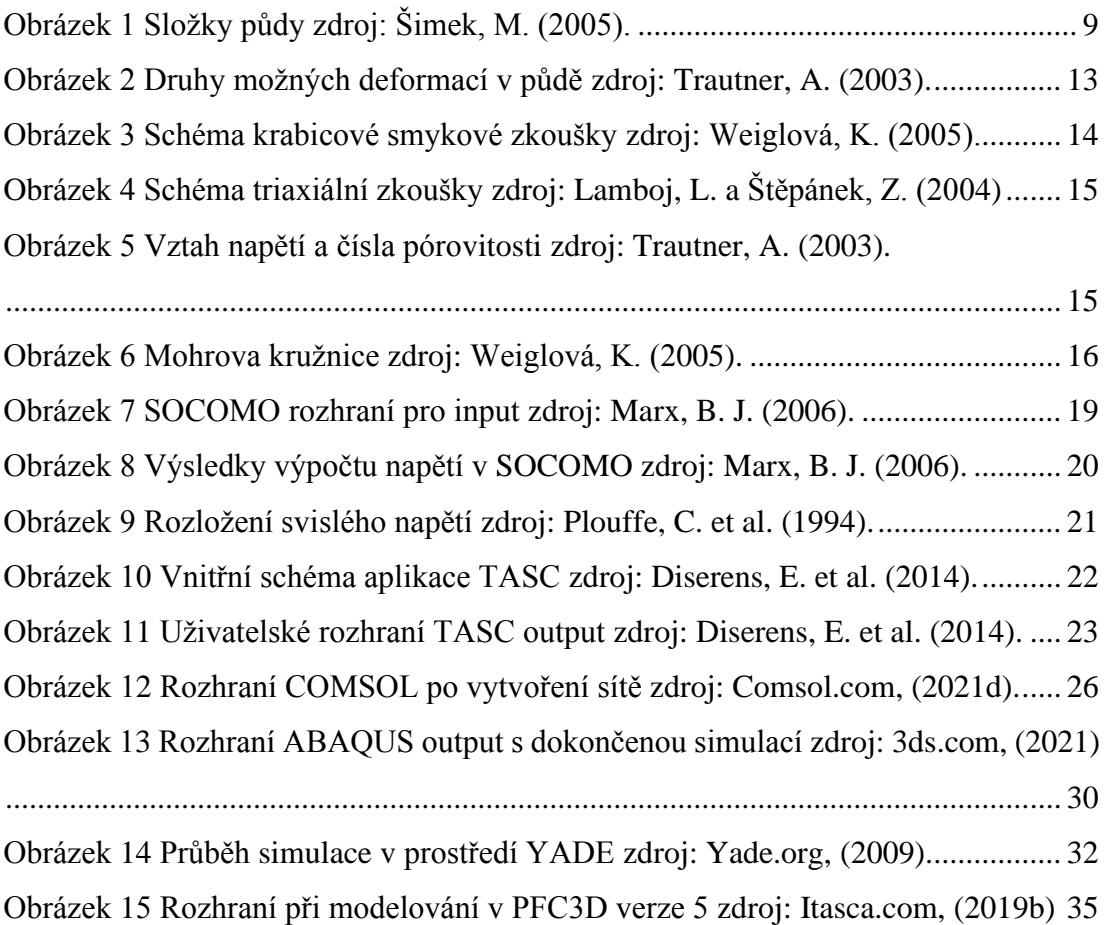

## <span id="page-42-0"></span>**Seznam použitých zkratek**

CAD = computer aided design (počítačem podporovaný design) DEM = Discrete element method (Metoda diskrétních prvků) dmp = data management platform (platforma pro správu dat) DnEM = Distinct element method (Metoda odlišných prvků) FEM = Finite element method (Metoda konečných prvků) GUI = graphical users interface (grafické uživatelské rozhraní) hmp = hybrid message parallel (kombinovaná metoda předávání zpráv) LBM = Lattice Boltzmann method (Metoda Boltzmanových mřížek) mpi = message passing interface (protokol předávání zpráv mezi uzly) ODE = ordinary differential eqations (obyčejné diferenciální rovnice) PDE = partial differential equations (parciální diferenciální rovnice) smp = symmetric multiprocessing (více stejných procesorů na jednu paměť) X-FEM = Extended finite element method (Rozšířená metoda konečných prvků)